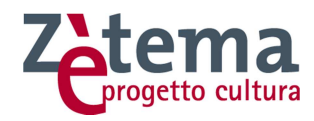

# **CAPITOLATO TECNICO (Allegato B)**

# **PROCEDURA NEGOZIATA PER L'AFFIDAMENTO DELLA REALIZZAZIONE DEL NUOVO SITO TURISMOROMA.IT**

**- CIG 7510080A10 -** 

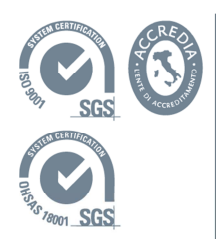

Zètema Progetto Cultura s.r.l. a socio unico via A. Benigni, 59 - 00156 Roma tel. +39 06 82077.1 fax +39 06 82077105 www.zetema.it

Partita IVA - Codice Fiscale Registro Imprese di Roma n. 05625051007 Capitale Sociale i.v. euro 2.822.250 R.E.A. di Roma n. 911475

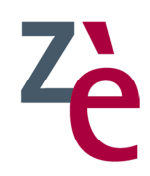

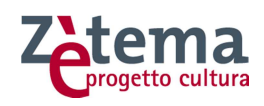

# **INDICE**

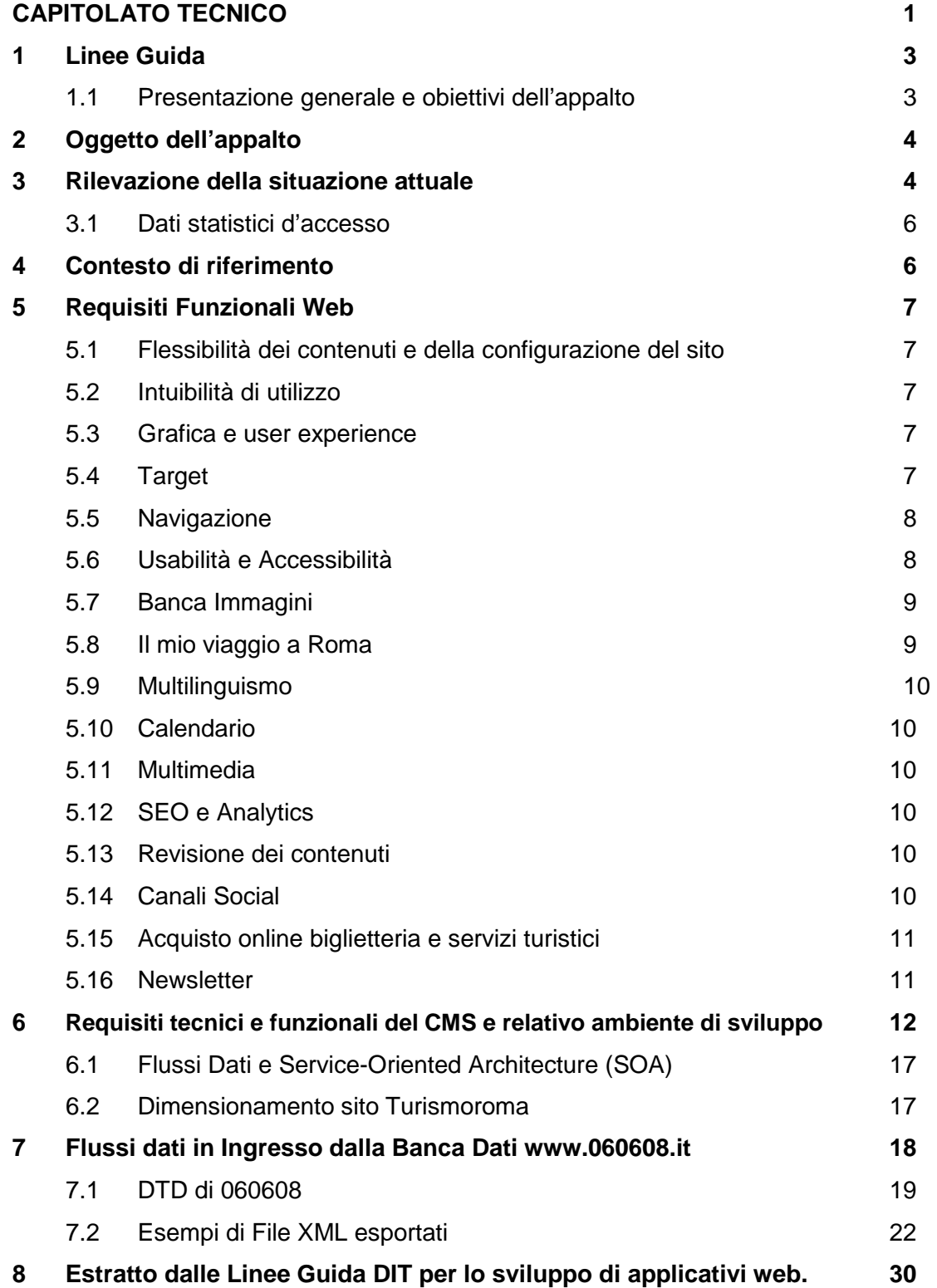

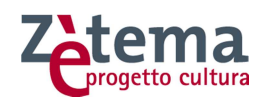

# **1 Linee Guida**

Il presente Capitolato Tecnico descrive le linee guida progettuali per la realizzazione del nuovo sito del Dipartimento Turismo – Formazione e Lavoro di Roma Capitale (di seguito: Dipartimento Turismo), www.turismoroma.it, **che si configurano come specifiche tecniche minime inderogabili del nuovo sito web suscettibili unicamente di proposte migliorative.**

# **1.1 Presentazione generale e obiettivi dell'appalto**

L'attuale sito, realizzato nel 2006, già oggetto negli anni passati di modifiche strutturali ed evolutive, necessita oggi di un importante intervento di rifacimento che lo renda maggiormente fruibile, funzionale, dinamico e in linea con i più avanzati siti turistici nazionali ed internazionali. Il presente appalto nasce dunque dall'esigenza di adeguare gli strumenti di informazione, promozione e comunicazione turistica dell'Amministrazione Capitolina alle mutate e complesse richieste dell'utenza dovute alla continua evoluzione e alle nuove sfide poste dal mondo del web.

Zètema, quale società strumentale di Roma Capitale, intende procedere all'affidamento del servizio volto alla realizzazione del nuovo sito del Dipartimento Turismo www.turismoroma.it.

L'obiettivo dell'affidamento consiste nel rendere il sito attualmente on-line maggiormente aderente alle aspettative degli utenti sia dal punto di vista grafico che di navigazione e funzionalità, nel rispetto della normativa vigente in tema di usabilità ed accessibilità dei siti web della pubblica amministrazione. Nonostante i risultati raggiunti dal sito Turismoroma nel corso degli anni, è necessario modificare il modello di organizzazione del sito in relazione alle mutate esigenze dei turisti e alle diverse condizioni di mercato. Grazie alle grandi potenzialità offerte dal web e ai diversi device di collegamento, gli utenti hanno ormai adottato nuove modalità di reperimento delle informazioni sulle destinazioni turistiche. Gran parte delle informazioni e delle prenotazioni turistiche avviene, infatti, proprio attraverso internet, per questo tale strumento deve essere più che mai potenziato per offrire all'utenza servizi utili e di qualità.

La realizzazione del nuovo sito rientra in un piano di ridefinizione della presenza online e delle modalità di marketing dell'offerta turistica messa a punto dalla città di Roma.

In questo contesto gli obiettivi perseguiti sono i seguenti:

- aumentare il numero dei visitatori del sito;
- aumentare l'indicizzazione e la visibilità del sito sui motori di ricerca;
- coordinare ed integrare i processi di comunicazione e commercializzazione del sito web con le piattaforme social;
- garantire un adeguato presidio del canale mobile;
- potenziare gli strumenti di informazione turistico-culturale presenti nella banca dati ufficiale di Roma Capitale 060608 integrandola direttamente nel sito web turismoroma;

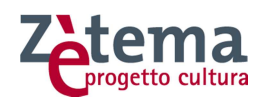

- rimodulare l'attuale grafica e modalità di navigazione affinché l'appeal del sito trasmetta un'immagine unica e suggestiva di Roma;
- puntare sulla condivisione e orientare il sito all'experience.

# **2 Oggetto dell'appalto**

Il presente appalto ha ad oggetto l'affidamento del servizio di analisi, progettazione, sviluppo e realizzazione della nuova versione del sito web turistico ufficiale di Roma Capitale www.turismoroma.it. Esso consiste nella realizzazione del nuovo sito secondo le linee guida e le specifiche tecniche indicate nel presente Capitolato Tecnico, nel rispetto delle condizioni, modalità e termini di esecuzione previsti nel Capitolato d'Oneri (Allegato A) e nella restante documentazione allegata. Il servizio dovrà essere comprensivo della creazione e declinazione della relativa grafica, con migrazione di tutti i dati attuali sulla nuova architettura, nonché dei servizi di formazione, garanzia e manutenzione.

I requisiti indicati nel presente Capitolato tecnico si configurano come specifiche tecniche minime inderogabili, suscettibili unicamente di proposte migliorative.

Le attività oggetto del presente appalto sono individuate nel dettaglio nel Capitolato d'Oneri (Allegato A), al quale si rinvia espressamente.

L'intero progetto dovrà essere realizzato su architetture software Open Source che saranno ospitate nell'infrastruttura virtuale di Zètema in Hosting presso l'IDC di Telecom Italia di Pomezia.

I servizi oggetto dell'appalto devono essere svolti nel rispetto di quanto previsto nel Capitolato d'Oneri (Allegato A), nel presente Capitolato Tecnico nonché, ove compatibile e/o migliorativa per Zètema, nell'offerta presentata in sede di gara.

# **3 Rilevazione della situazione attuale**

Attualmente il sito Turismoroma, realizzato su piattaforma Wordpress, è in 5 lingue europee (italiano, inglese, spagnolo, tedesco e francese) e 4 lingue extraeuropee (arabo, cinese, giapponese e russo). Quest'ultime versioni, oltre a risiedere su un'altra installazione Wordpress, presentano un menu semplificato che presenta solo informazioni fisse (quartieri, monumenti, itinerari, servizi). Sono escluse quindi le funzionalità legate al calendario (es. cerca eventi).

Di seguito la composizione dell'architettura sistemistica:

- **Architettura Hardware:** il sito è in Housing presso l'IDC di Telecom Italia di Pomezia, che ospita una nostra infrastruttura hardware basata su Cisco UCS su cui gira un'infrastruttura virtuale basata su VMware 5.5 a gestione completa del personale tecnico di Zètema.
- **Architettura Software:** il sito web del Turismo è realizzato su piattaforma WordPress 3.x LAMP CentOS 5.11, MySQL 5.6.30, Apache 2.2.15 e PHP 5.3.3.

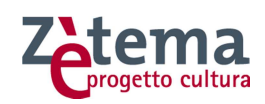

- **Architettura Sistemistica:** il sistema è composto da n. 6 web server (frontweb pubblico) , da n. 1 DD server e da un NFS Server che funge da file share per tutti i web serve;.
- **Architettura di Network:** i server frontweb sono esposti su Internet attraverso n. 2 firewall Cisco in cluster e n. 2 Load Balancer F5 BIGIP 2000 per il bilanciamento del carico.

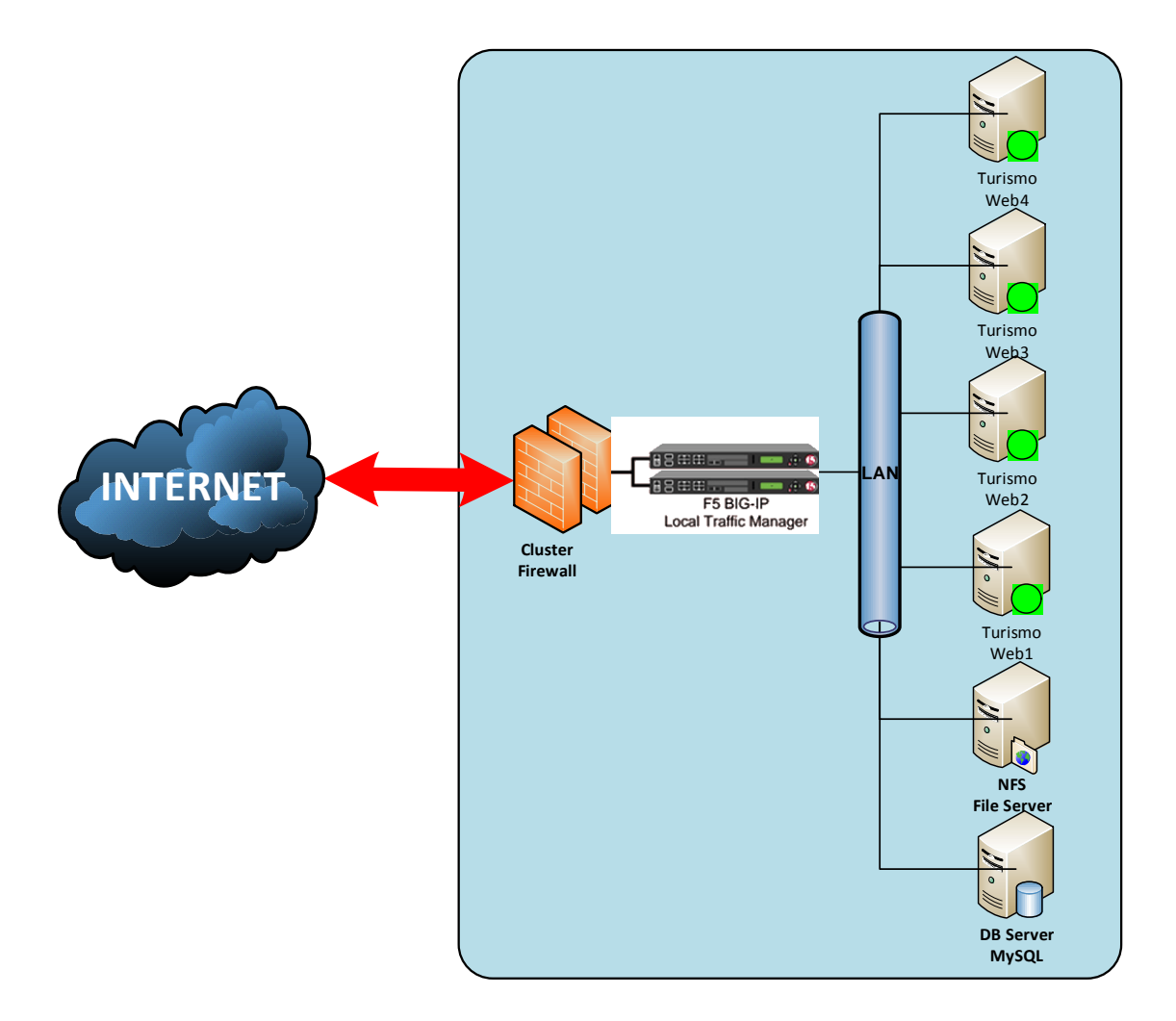

L'attuale www.turismoroma.it è il sito informativo-promozionale che rappresenta la porta d'accesso alla Roma turistica, centralizzandone le informazioni. Esso riceve i flussi informativi dalla banca dati di Roma Capitale 060608 che, quotidianamente aggiornata, fornisce informazioni su accoglienza, eventi, cultura e trasporti di Roma. Il sito è responsive, con un'area operatori per accedere ai servizi dello Sportello Unico per le Attività Ricettive - SUAR e del settore Congressi.

Il sito è on line nelle versioni in italiano, inglese, francese, spagnolo, tedesco, cinese, arabo, russo e giapponese ed è presente anche sui social network con i profili ufficiali di Facebook, Twitter, YouTube e Instagram. Lo stream proveniente dai social è presente in home page.

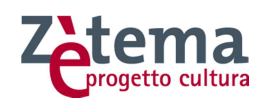

In apertura l'attenzione del visitatore è catturata da una variegata offerta di eventi, luoghi da visitare, itinerari, descrizioni dei quartieri, informazioni su come arrivare, curiosità e aneddoti.

Il sito deve mantenere la possibilità all'utente di indicare all'utente dove si trova (georeferenziazione) sia su desktop che su altri dispositivi così da permettere l'utilizzo di mappe interattive, presenti fin dall'homepage, che consentono al navigatore di focalizzare la posizione di ristoranti, alberghi, musei, ma anche di scoprire eventi, concerti, spettacoli, negozi nell'area limitrofa al luogo in cui si trova.

# **3.1 Dati statistici d'accesso**

Al solo fine di fornire un'idea del traffico, si riportano di seguito i dati di traffico in media nell'arco degli ultimi 12 mesi:

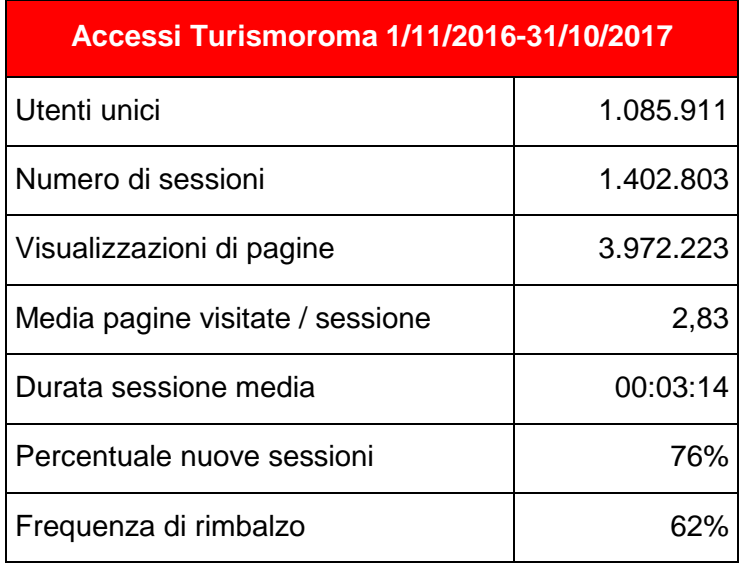

# **4 Contesto di riferimento**

In base alle linee guida fornite dall'Assessorato Roma Semplice il sito www.turismoroma.it sarà uno degli ambienti interoperabili del nuovo ecosistema digitale della città di Roma.

La situazione attuale vede infatti una grande quantità di siti internet e di applicazioni accessibili tramite web con interfacce, tecnologie, percorsi di navigazione e comunicazione visive differenti e non standardizzate. In un'ottica di razionalizzazione, riuso, ottimizzazione e valorizzazione delle risorse esistenti è previsto un processo di integrazione dei siti internet capitolini all'interno di macro portali tematici coordinati e interoperabili.

Ogni sito web ha comunque una sua URL specifica e autorappresentante.

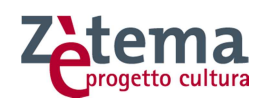

In particolare il sito www.turismoroma.it è dedicato a tutti coloro hanno intenzione di scoprire Roma come turisti, riservando una sezione alle informazioni dedicate agli operatori del settore turistico (albergatori, tour operator, dmc, incentive houses, ecc.).

# **5 Requisiti Funzionali Web**

Di seguito si riportano i requisiti funzionali che il progetto proposto deve rispettare per il nuovo sito www.turismoroma.it.

# **5.1 Flessibilità dei contenuti e della configurazione del sito**

Il sito dovrà essere responsive e multidevice, progettato sin dall'inizio per adattarsi dinamicamente ai dispositivi su cui verrà consultato per garantire una visualizzazione ottimale su desktop con differente risoluzione, tablet e smartphone. La piattaforma dovrà essere idonea alla pubblicazione di video promozionali sulla città e sui servizi turistici offerti dalla Capitale; dovrà essere progettato, inoltre, per l'eventuale inserimento della piattaforma social WECHAT dedicata al mercato cinese.

# **5.2 Intuibilità di utilizzo**

Il sistema dovrà essere caratterizzato da un'alta facilità e intuibilità di utilizzo, che garantisca agli utenti una completa autonomia nella navigazione. Il sito deve riuscire a convertire i desiderata dell'utente in effettive azioni (ad esempio la prenotazione) o consentire di arrivare a qualunque pagina interessi in 3 click (o anche meno).

# **5.3 Grafica e user experience**

La comunicazione deve risultare immediata, il design pulito. Un sito web di impatto, ma soprattutto veloce e user-friendly per aiutare l'utente a non perdersi tra i meandri del sito. Il sito deve offrire una piacevole esperienza di navigazione agli utenti e quindi è necessario dare risalto ai punti vincenti del prodotto "Roma" e alle informazioni più importanti, anche per garantire un'agile trovabilità dei contenuti.

È fondamentale che il layout del sito sia caratterizzato da una flessibilità e modularità tali da permettere un agevole aggiornamento grafico e funzionale negli anni.

L'home page e le pagine interne dovranno essere strutturate in modo da avere evidenti riferimenti all'immagine coordinata di Roma Capitale.

# **5.4 Target**

ll sito web deve essere progettato per "catturare" tutti i target di riferimento (famiglie, coppie in cerca della location perfetta per il loro matrimonio, giovani, turisti con necessità speciali, business travellers, ecc.). In particolare ha l'obiettivo di:

• **fornire informazioni per scoprire e visitare la città**: cose da scoprire a Roma, itinerari, quartieri (lato turistico), cosa fare (eventi), organizzare il viaggio, prenotare alberghi e strutture, etc.

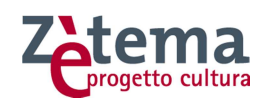

• **fornire informazioni utili agli operatori del settore turistico** (albergatori, tour operator, DMC, incentive houses, ecc.) per conoscere le attività in programma in città e agevolare una programmazione di proposte targettizzate di viaggio e soggiorno a Roma.

# **5.5 Navigazione**

La navigazione primaria del nuovo sito www.turismoroma.it deve riflettersi in quella di www.comune.roma.it: si articola con pagine di snodo, che riuniscono tutti i secondi livelli della macro area selezionata, con alcune eccezioni per opportunità di contenuti e che punta direttamente ai servizi con un template ad hoc. I terzi livelli invece sono posizionati nella parte destra del layout.

Nel sito www.comune.roma.it la tassonomia portante sarà costituita da 17 macro tematiche che sono l'ossatura classificatoria del nuovo sito. I contenuti, nei contesti stabiliti, vengono classificati attraverso queste 17 macro tematiche e attraverso altre faccette quali: data, tipologia di contenuti, owner (Es strutture centrali, Municipi). Tutti i contenuti di tipo Attualità (News, bandi, info di servizio, etc), oltre alla classificazione a faccette, hanno a disposizione tag semantici e sono condivisibili sui social media.

Tutti i contenuti sono inoltre strutturati e raggruppati per funzione:

- Potrebbe interessarti anche: link interni al sito
- Link esterni: tutti i link che portano fuori dal perimetro del sito
- Box Allegati: documentazione senza necessità di ulteriori specifiche
- Box vari di raccolta contenuti: Es delibere, leggi, etc

La necessità è quella di formalizzare la posizione del contenuto per funzione e aiutare i cittadini e i redattori a strutture uniformi e standardizzate per favorire "l'apprendimento dell'intefaccia" e la chiarezza espositiva.

Contenuti simili sono sempre nella stessa posizione e con affordance\visual identici.

Al fine di adeguarsi alla brand identity definita per il sito istituzionale di Roma Capitale, sarà necessario attenersi all'estratto delle linee guida redatte per la reingegnerizzazione dei servizi online, allegato al presente capitolato

# **5.6 Usabilità e Accessibilità**

Per quanto riguarda l'**usabilità** e l'**accessibilità** l'Appaltatore dovrà rispettare le seguenti linee guida:

- Dovrà essere possibile navigare il sito tramite i **browser** più diffusi tra cui almeno Explorer/Edge, Firefox, Chrome e Safari, configurati in modo standard, senza l'inserimento di plug-in o altra personalizzazione software;
- Dovranno essere rispettati i parametri tecnici che consentano una corretta indicizzazione **SEO (Search Engine Optimization)** dei contenuti interni del sito da parte dei principali motori di ricerca internet, al fine di consentire un'efficace indicizzazione e la possibilità di attuare campagne mirate per la promozione;
- La grafica del template principale (pagine radice) del sito dovrà essere facilmente modificabile, gestire i più comuni formati grafici e prevedere la gestione di banner;

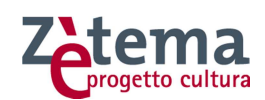

- Il sito deve essere **full responsive.** Saranno valutate solo quelle soluzioni di CMS pertanto che devo rendere disponibile l'informazione su tutti i dispositivi con il minimo sforzo;
- Si dovranno prevedere in caso di errore di sistema la generazione di messaggi appropriati che indichino chiaramente il problema e le azioni necessarie per il recupero della sessione;
- Il sistema deve essere in grado di produrre pubblicazioni web con URL semantiche (o "parlanti") del tipo: http://www.turismoroma.it/itinerari-atema/palatino-ara-pacis senza caratteri particolari o riferimenti ad applicazioni o procedure software interne;
- dovranno essere previste le visualizzazioni su mappa dei luoghi, degli eventi e degli itinerari;
- Dovranno essere rispettate le linee guida per i siti web delle pubbliche amministrazioni elaborate dall'AGID (Agenzia per l'Italia Digitale), con particolare riferimento alle linee guida di design fissate su http://design.italia.it;
- Il sito dovrà essere W3C compliance.

# **5.7 Banca Immagini**

Il sito dovrà ospitare una banca immagini che consenta di scaricare le foto dell'archivio ufficiale del Dipartimento Turismo – Formazione e Lavoro. L'accesso alla banca dati avverrà previa registrazione, tramite apposito form, e accettazione delle condizioni di utilizzo dettati dal copyright.

## **5.8 Il mio viaggio a Roma**

Il nuovo sito del turismo dovrà garantire una sezione che sottolinea il valore dell'utente e lo rende partecipe.

È in questa sezione che l'utente dovrà potersi iscrivere registrandosi con e-mail e password ma anche attraverso le credenziali del proprio account di Social Network come: Facebook, Twitter, Google+ e Linkedin. Di seguito sono sinteticamente illustrate le voci suddette:

- **Newsletter:** dovrà dare la possibilità di aderire alla ricezione delle newsletter periodiche;
- **Crea il tuo viaggio:** dopo aver effettuato il login, l'utente potrà costruire una visita personalizzata della città fra le attività e monumenti proposti dal sito selezionandoli cliccando sul link "aggiungi al tuo percorso" presente nelle schede luogo o evento con la possibilità di condividerlo sui Social Network.

Inoltre dovrà essere prevista una procedura di autenticazione "strong", da gestire tramite integrazione con IAM, esclusivamente riservata a:

- **Editor del sito**;
- **Operatori autorizzati all'accesso del backoffice in https**

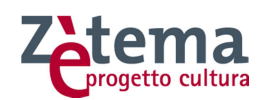

# **5.9 Multilinguismo**

Il nuovo sito sarà in n. 5 lingue: italiano, inglese, spagnolo, tedesco e francese. Per le altre lingue dovrà essere prevista l'integrazione con il servizio Translate di Google.

# **5.10 Calendario**

Gli eventi devono essere strutturati in base alla data di inizio e fine, quindi sono ricercabili anche attraverso il calendario.

## **5.11 Multimedia**

Sul sito web dovranno essere pubblicati automaticamente i post relativi ai canali Instagram e YouTube di Turismoroma. Dovrà essere comunque contemplata la possibilità di inserire contenuti multimediali direttamente nel sito che non siano provenienti da canali Social Network Multimediali.

# **5.12 SEO e Analytics**

Con "SEO – Search Engine Optimization" e "Analytics" si intendono le modalità attraverso le quali la piattaforma supporta le attività di SEO, volte a garantire un'efficace indicizzazione sui motori di ricerca e di conseguenza un'alta visibilità online del sito, e le attività di analytics, volte a monitorare e valutare la performance del sito.

Affinché il requisito sia soddisfatto, la piattaforma deve essere dotata di strumenti specifici per l'ottimizzazione del sito e per la gestione manuale o algoritmica dei metatag utili al posizionamento. La piattaforma dovrà essere, in particolare, integrata con Google Analytics per comprendere il comportamento dell'utente rispetto ai contenuti del sito.

In sintesi, il sito dovrà essere progettato in modo da garantire alla Stazione Appaltante lo svolgimento di analisi che consentano la lettura dei pattern di comportamento e dei profili degli utenti e dell'identità web percepita di Roma, al fine di indirizzare opportunamente le politiche in ambito turistico.

## **5.13 Revisione dei contenuti**

I testi delle schede informative in italiano dovranno essere revisionati da un web editor durante la fase di realizzazione del sito con l'obiettivo di rendere i contenuti di maggiore appeal e leggibilità. Il testo da revisione è composto da circa 500 cartelle.

## **5.14 Canali Social**

Turismoroma ha una presenza social che non si limita ai numeri, ma è notevole anche per le interazioni e l'engagement che riesce ad attivare, dalle recensioni, ai commenti e alle condivisioni.

È necessario quindi che tale panorama si rifletta anche sullo strumento web per eccellenza, il sito web.

Si richiede come già adottato di prevedere un pre-footer che raccolga tali esperienze, le renda immediatamente raggiungibili dall'utente e stimoli l'approfondimento e la condivisione.

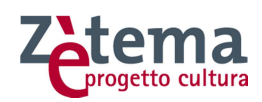

Per quanto riguarda la gestione dei canali social, Turismoroma è presente su: Facebook, Twitter, YouTube e Instagram; la gestione di questi canali è fatta direttamente da Zètema.

## **5.15 Acquisto online biglietteria e servizi turistici**

Il nuovo sito dovrà ospitare una sezione dedicata ai servizi acquistabili dagli utenti attraverso siti di terze parti e piattaforme di e-commerce dedicate all'acquisto di prodotti turistico-culturali. A titolo esemplificativo e non esaustivo, si citano: card turistiche, biglietti per musei ed eventi, visite guidate, itinerari turistici ecc. Per ognuno di questi servizi verrà stretto dalla stazione appaltante un apposito contratto di collaborazione. Il sistema deve permettere di identificare tutte le transazioni generate da www.turismoroma.it che vadano a buon fine, al fine di permettere il riconoscimento di aggi e royalties a Zètema.

## **5.16 Newsletter**

L'appaltatore deve fornire un sistema integrato per l'invio e la gestione delle newsletter che abbia le seguenti funzionalità minime:

- $\checkmark$  gestire almeno 100.000 iscritti con relative statistiche;
- $\checkmark$  essere pienamente integrato con il sistema CMS proposto:
- $\checkmark$  Gestione Email con tracking;
- Possibilità di personalizzare template di invio;
- $\checkmark$  Possibilità di gestire campagne dedicate;
- $\checkmark$  Compatibile con protocollo SMTP, POP3 e IMAP
- $\checkmark$  Support per invia html e testo;
- $\checkmark$  Gestione multilingua;
- $\checkmark$  Fornire un sistema di reportistica avanzato per gestire le statiche di: invio, ricezione , lettura, iscrizione, cancellazione ecc.
- $\checkmark$  Compliance con Legge n. 675 del 31 dicembre 1996 sulla privacy.

La sezione, che dovrà essere facilmente raggiungibile dalla home page, avrà la funzione di vetrina dei servizi disponibili. L'utente, cliccando sul servizio di suo interesse, verrà indirizzato sul sito web del relativo gestore. Il sistema deve prevedere la tracciabilità e la registrazione delle transazioni andate a buon fine e derivanti da turismoroma.it, in modo che possa essere riconosciuta una royalty a Zètema / Roma Capitale. Il collegamento a terze parti per la vendita di prodotti dovrà avvenire nel modo più trasparente possibile per l'utente finale.

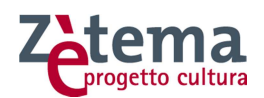

# **6 Requisiti tecnici e funzionali del CMS e relativo ambiente di sviluppo**

L'appaltatore dovrà fornire il CMS (Content Management System) proposto in sede di gara che dovrà avere come minimo le seguenti funzionalità. Si segnala che le funzionalità richieste sono raggruppate per area d'interesse e per ciascuna di esse sono individuate le relative caratteristiche minime:

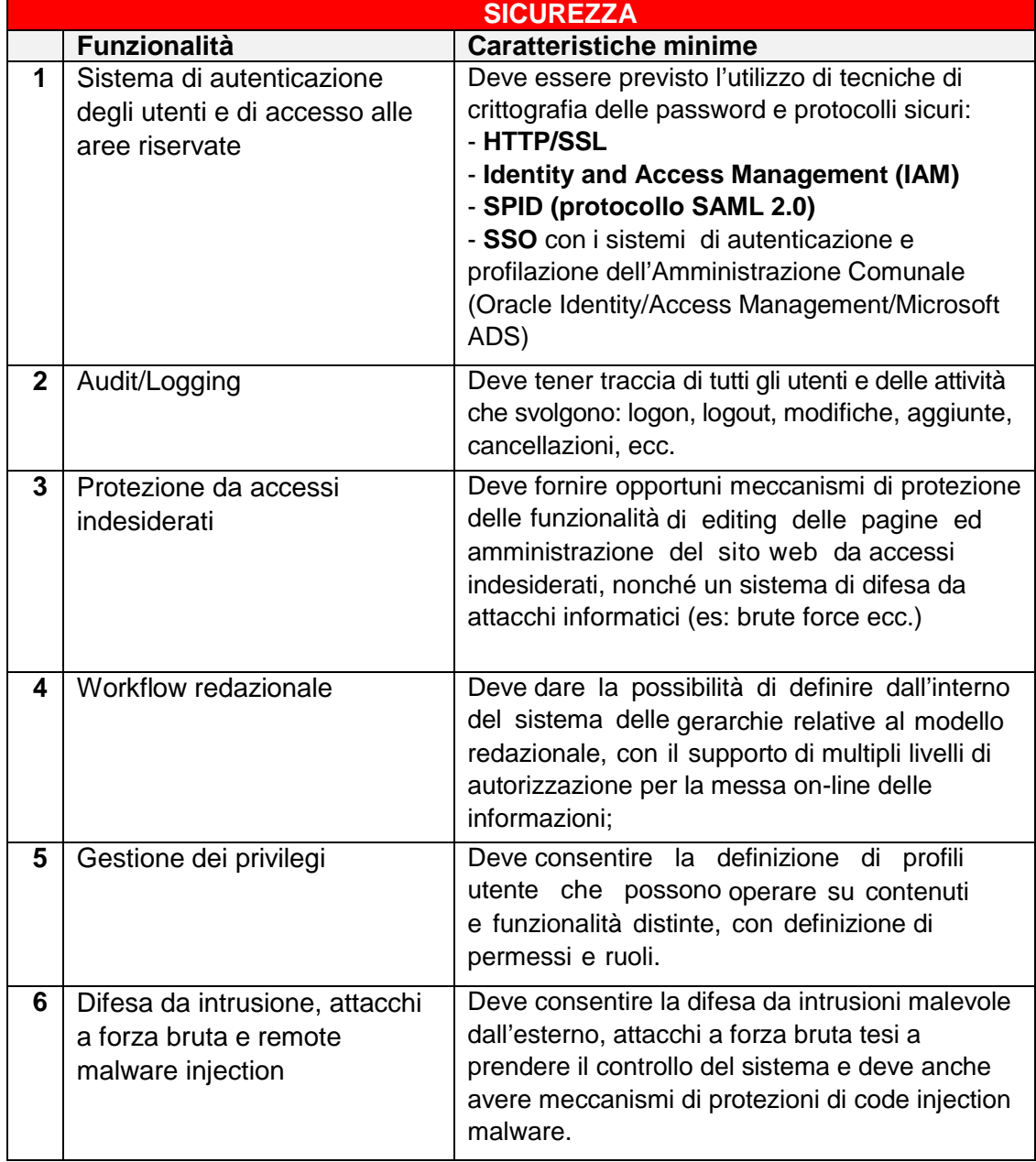

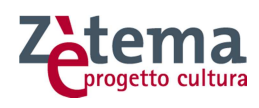

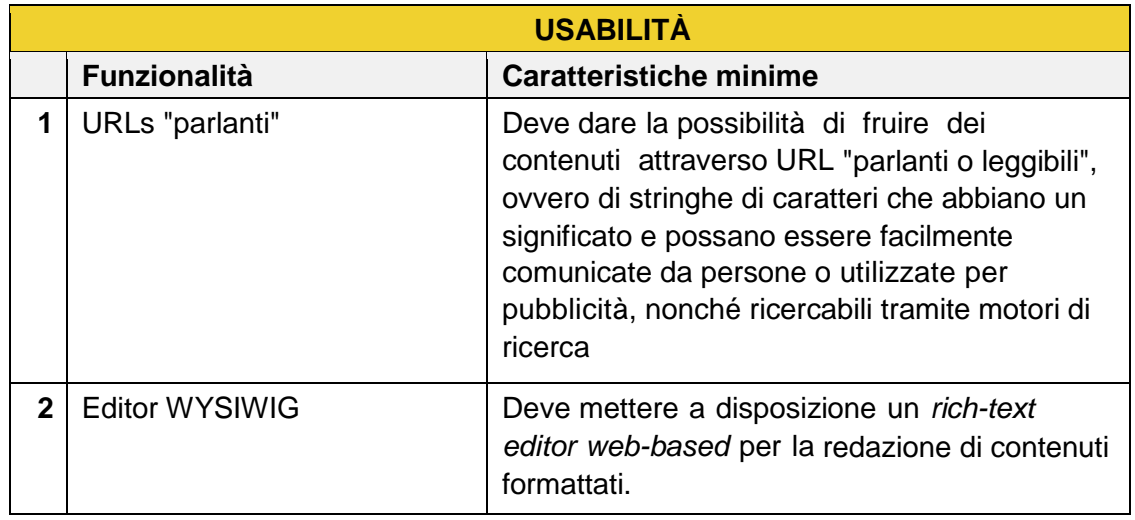

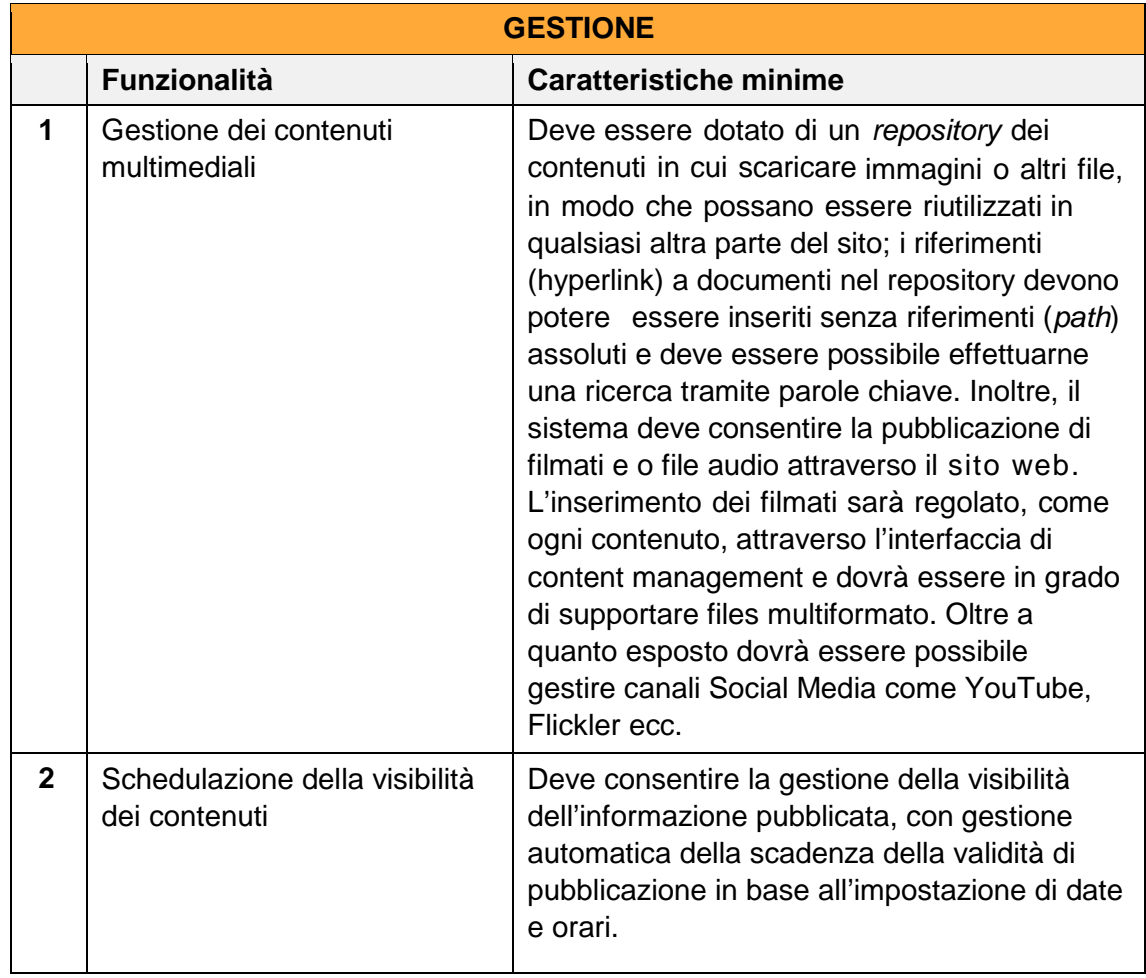

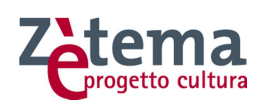

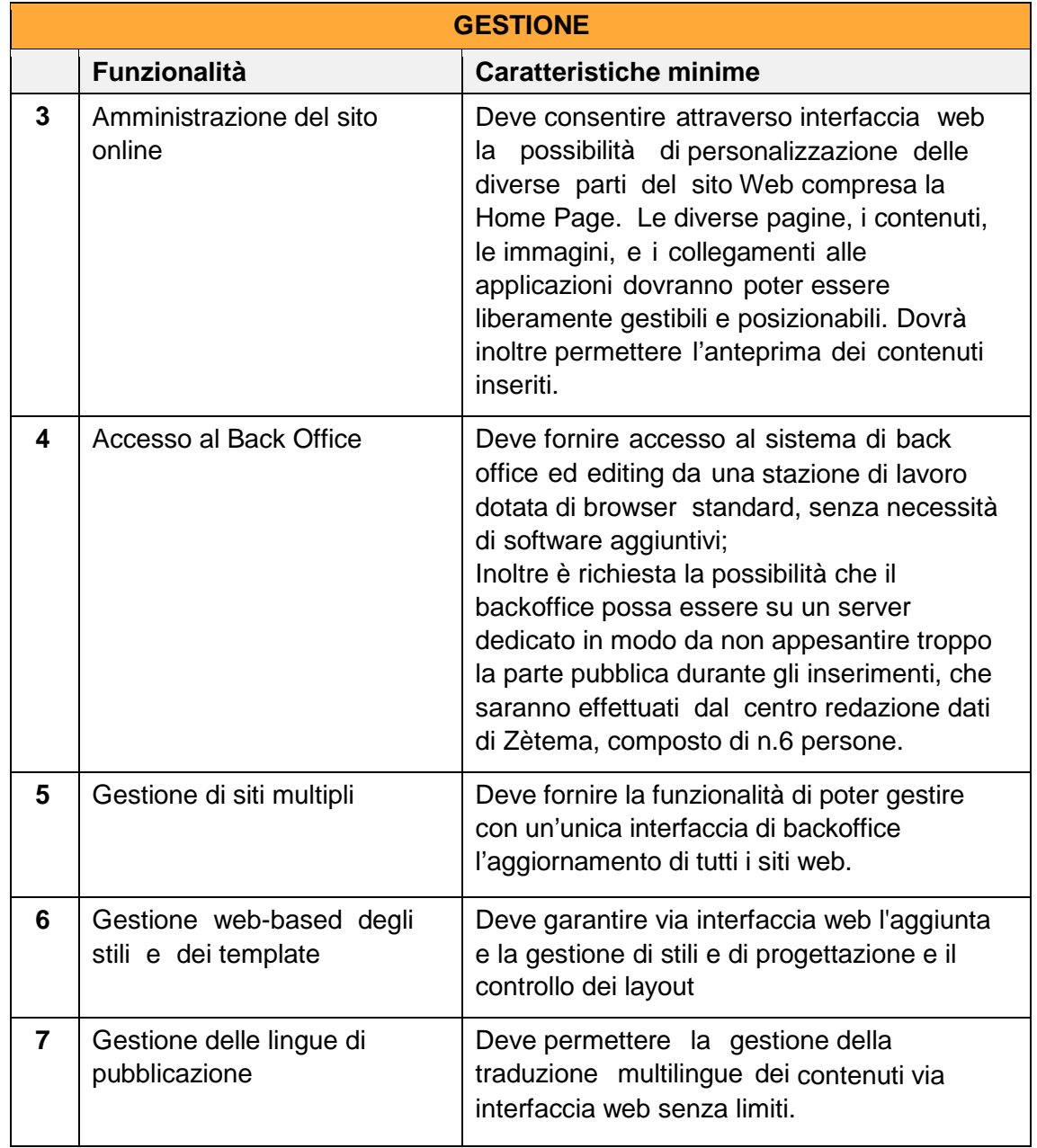

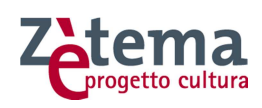

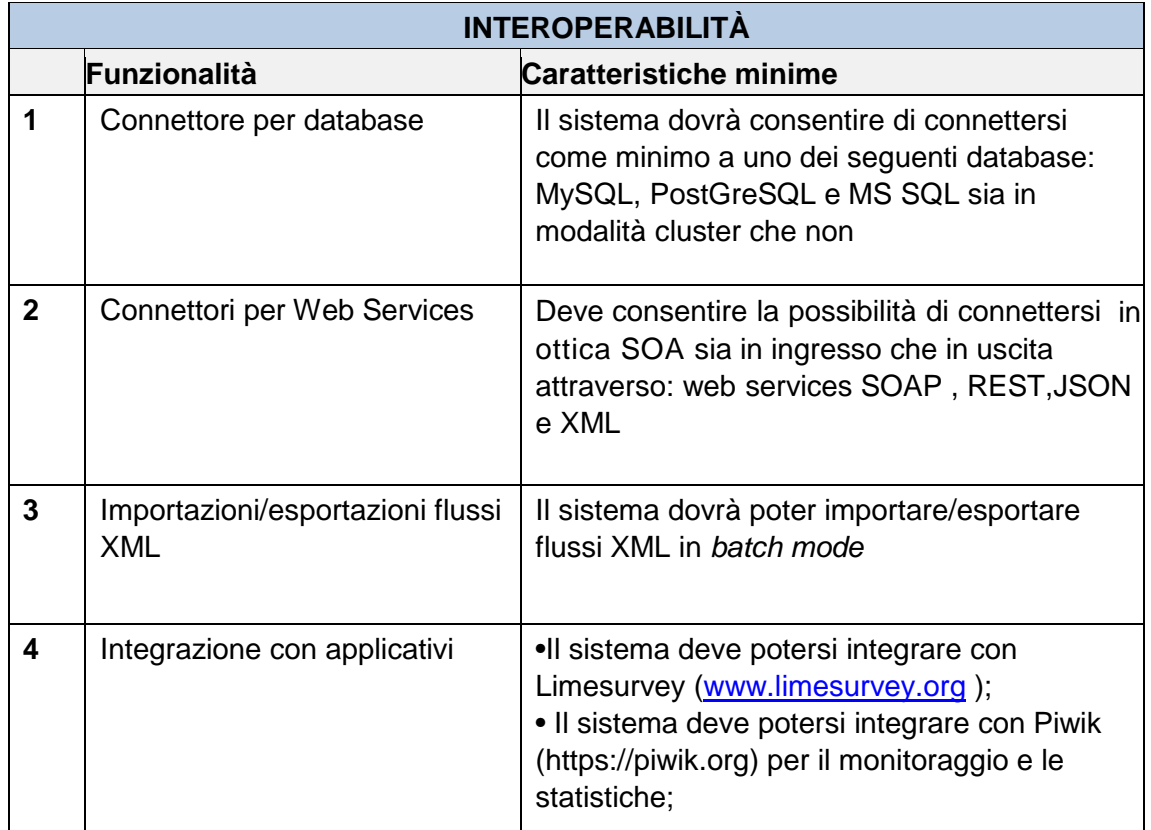

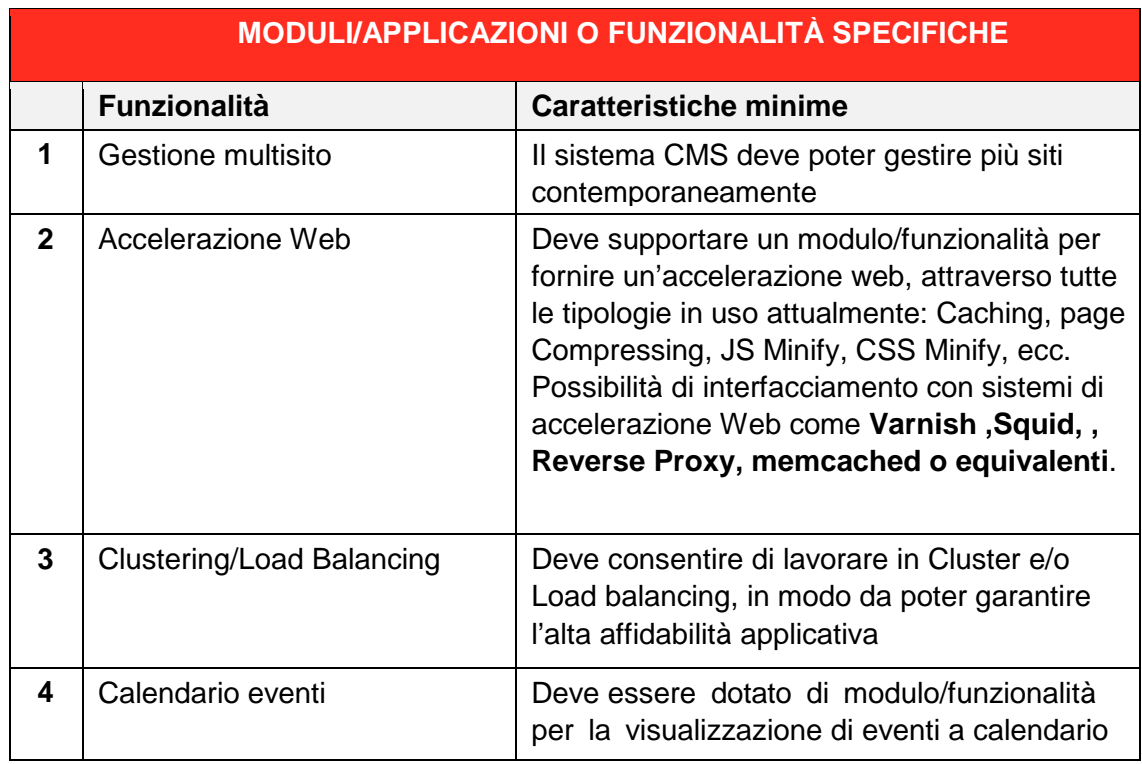

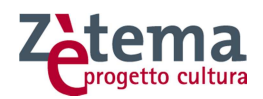

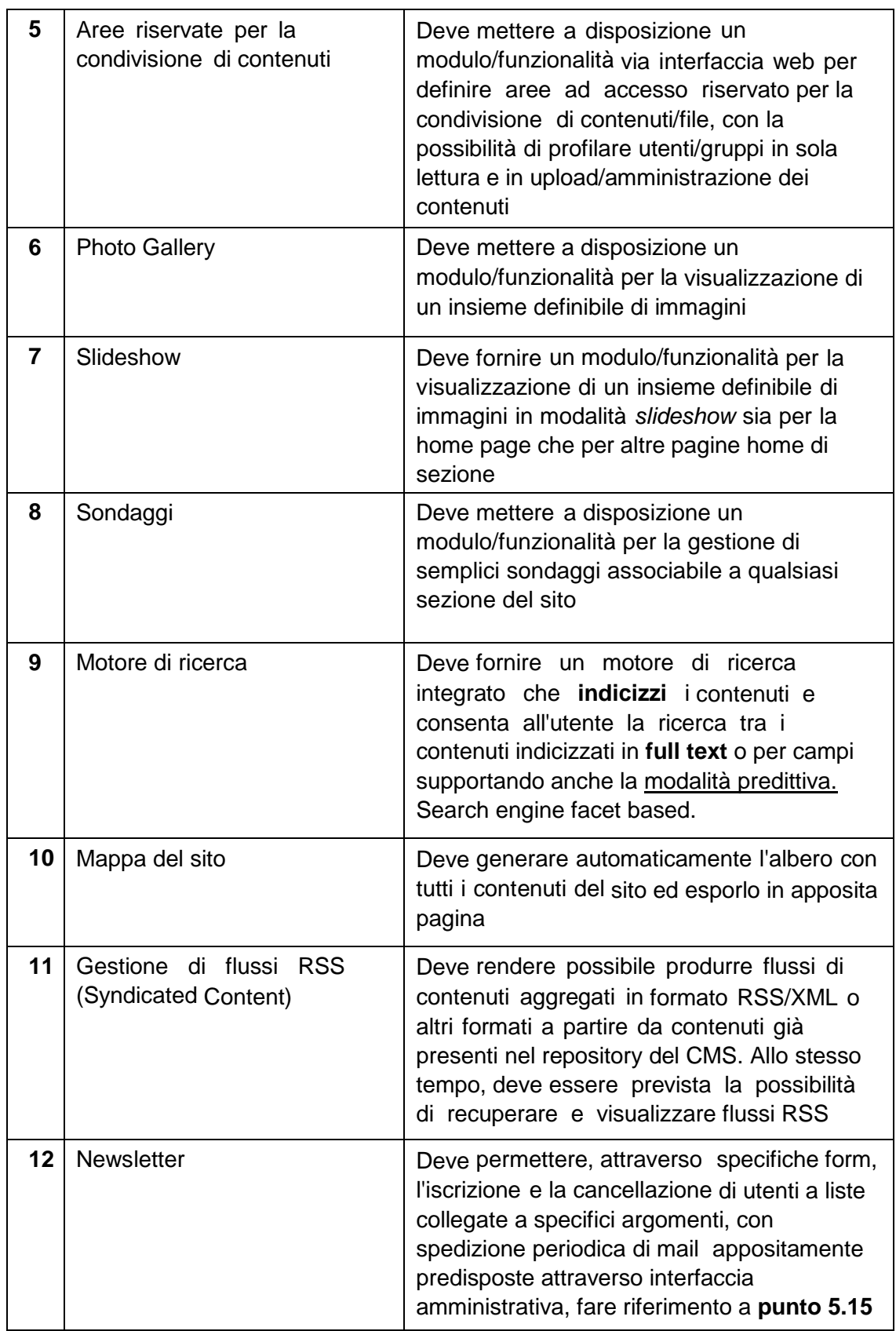

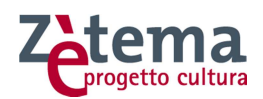

# **6.1 Flussi Dati e Service-Oriented Architecture (SOA)**

L'intera infrastruttura web sviluppata dovrà essere Service-Oriented Architecture (SOA) compliance, quindi dovrà garantire modularità e esportabilità dei dati semplice e flessibile consentendo di poter generare delle esportazioni ed importazioni dei dati al suo interno attraverso almeno le seguenti modalità:

- **RSS 2.0:** per esporre news ed eventi per il sito web Turismoroma;
- **WebService:** REST e/o SOAP al fine di poter attuare degli interscambi di dati con fonti terze;
- **XML:** dovrà essere anche possibile poter esportare ed importare in XML tutti i dando la possibilità di poter fare delle selezioni dei dati all'interno del sistema.

# **6.2 Dimensionamento sito Turismoroma**

Come già precedentemente descritto al punto 3.1, il sito www.turismoroma.it ha già un'interessante quantità di accessi unici. Si stima la possibilità di raddoppiarli nell'arco di 3 anni, anche grazie al progetto che sarà selezionato a seguito della presente procedura. In considerazione di ciò, l'Appaltatore dovrà realizzare un progetto sistemistico che andrà condiviso con l'ufficio IT di Zètema e che garantisca il perfetto funzionamento del nuovo sito turismoroma.it per i seguenti valori d'accesso:

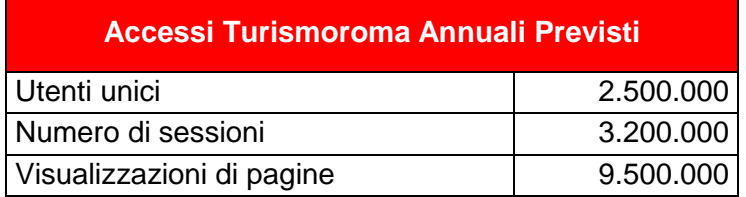

Per valutazione sistemistica si intende un progetto sintetico dove si illustri quale soluzione di architettura software si propone al fine di garantire la scalabilità del sistema rispetto al traffico previsto nella tabella precedente. Nel progetto dovranno essere riportati tutti i vari componenti che compongono la soluzione: Framework, CMS, linguaggio di sviluppo, DB server ecc. considerando che il reparto IT di Zètema potrà mettere a disposizione quanto segue:

- fino a n.32 CPU virtuali;
- fino a 64Gb di RAM:
- fino a 1.5TB di spazio disco;
- Connettività in funzione del traffico generato.

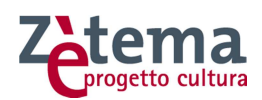

# **7 Flussi dati in Ingresso dalla Banca Dati www.060608.it**

Il sistema realizzato dovrà essere in grado di importare dati strutturati attraverso flussi XML e/o web service. In particolare il sistema deve consentire d'importare automaticamente e manualmente dei flussi XML generati dal nostro sito www.060608.it che attualmente è in grado di generare un'esportazione in due lingue di una serie di dati che contiene che vanno inserite nel sito del Turismo. A titolo esemplificativo illustriamo qui di seguito come avviene attualmente l'operazione di esportazione e importazione dei dati tra i due sistemi:

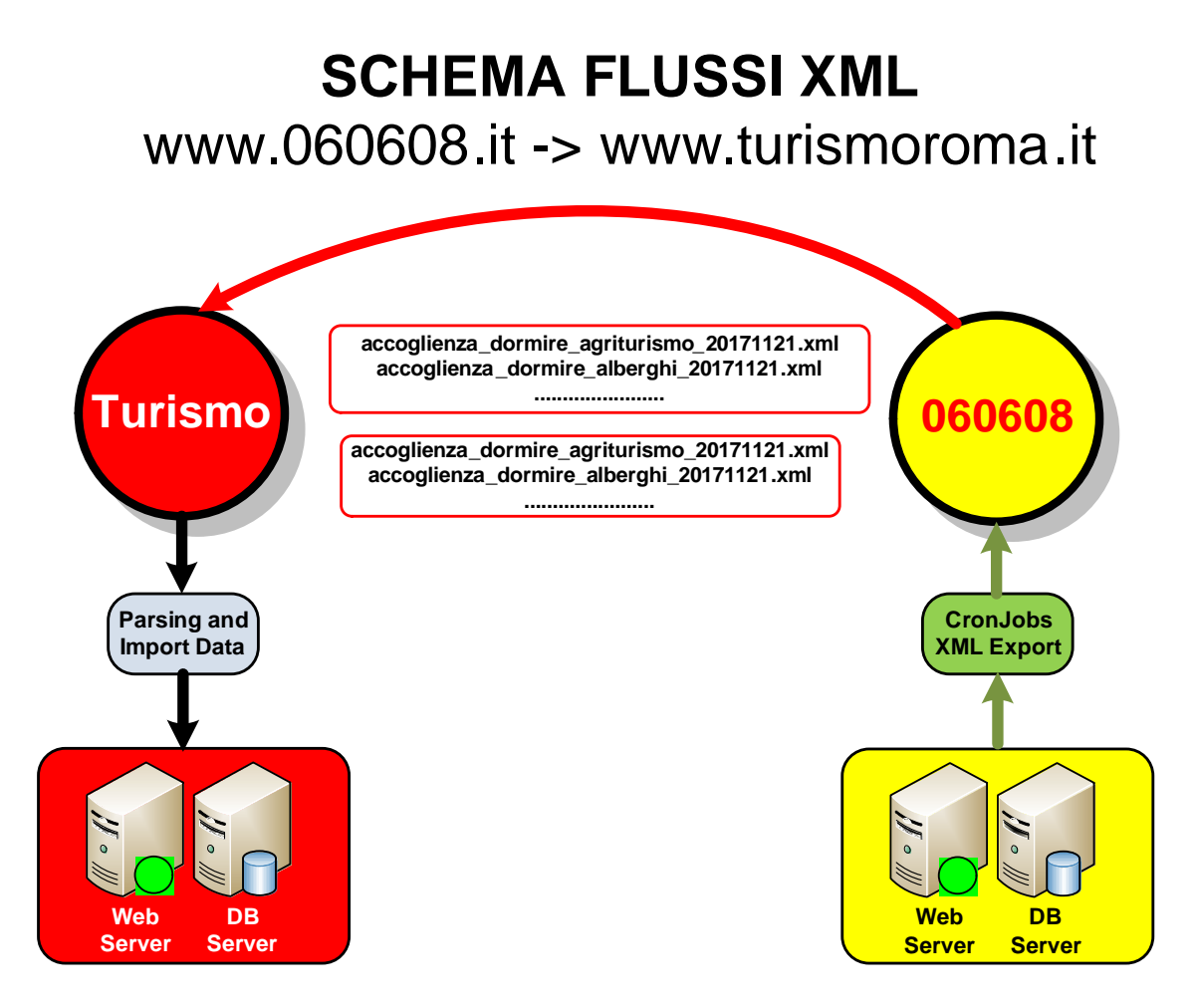

In pratica il motore Symfony del nostro sito www.060608.it esegue un cronjob che esporta una serie di file del tipo seguente:

accoglienza\_dormire\_agriturismo\_20171121.xml accoglienza\_dormire\_alberghi\_20171121.xml .......................

hospitality\_food-and-drink\_fast-foods-and-luncheonette\_20171121.xml hospitality\_food-and-drink\_historical-coffee-houses\_20171121.xml

.......................

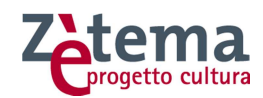

I file totali sono 208 di cui 104 in italiano e 104 in inglese, i file una volta generati dal server di www.060608.it vengono inviati in modo sicuro (SCP) al server di www.turismoroma.it che l'importa attraverso un motore di parsing che inserisce i dati nel database di wordpress.

Un funzionalità molto importante che abbiamo attualmente e che dovrà essere mantenuta è quella che i dati importati all'interno del sito del turismo devono poter essere corretti e integrati attraverso il backoffice del sito dalla nostro personale che lavora nel Centro Redazione Dati.

#### **7.1 DTD di 060608**

Qui di seguito riportiamo i DTD che sono utilizzati da dal motore Symfony di www.060608.it per la generazione dei file XML.

```
accoglienza.dtd
```

```
<!ELEMENT categoria (elemento*)> 
<!ELEMENT elemento (nome, link, descrizione, orario, indirizzi, costi, 
contatti, cucine?, servizi?, keywords?, convenzioni?, note-
convenzioni?)> 
<!ELEMENT nome (#PCDATA)> 
<!ELEMENT link (#PCDATA)> 
<!ELEMENT descrizione (#PCDATA)> 
<!ELEMENT orario (#PCDATA)> 
<!ELEMENT indirizzi (indirizzo*)> 
<!ELEMENT indirizzo (#PCDATA)> 
<!ELEMENT costi (costo*)> 
<!ELEMENT costo (#PCDATA)> 
<!ELEMENT contatti (contatto*)> 
<!ELEMENT contatto (#PCDATA)> 
<!ELEMENT cucine (cucina*)> 
<!ELEMENT cucina (#PCDATA)> 
<!ELEMENT servizi (servizio*)> 
<!ELEMENT servizio (#PCDATA)> 
<!ELEMENT keywords (keyword*)> 
<!ELEMENT keyword (#PCDATA)> 
<!ELEMENT convenzioni (convenzione*)> 
<!ELEMENT convenzione (#PCDATA)> 
<!ELEMENT note-convenzioni (#PCDATA)> 
<!ATTLIST categoria nome CDATA #REQUIRED> 
<!ATTLIST elemento id ID #REQUIRED> 
<!ATTLIST elemento cid CDATA #REQUIRED> 
<!ATTLIST indirizzo label CDATA #REQUIRED> 
<!ATTLIST indirizzo longitudine CDATA #REQUIRED> 
<!ATTLIST indirizzo latitudine CDATA #REQUIRED> 
<!ATTLIST costo label CDATA #REQUIRED> 
<!ATTLIST contatto label CDATA #REQUIRED>
```
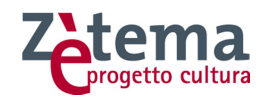

#### **cultura.dtd**

```
<!ELEMENT categoria (elemento*)> 
<!ELEMENT elemento (nome, link, descrizione, orario, indirizzi, costi, 
contatti, cucine?, servizi?, keywords?, convenzioni?, note-
convenzioni?)> 
<!ELEMENT nome (#PCDATA)> 
<!ELEMENT link (#PCDATA)> 
<!ELEMENT descrizione (#PCDATA)> 
<!ELEMENT orario (#PCDATA)> 
<!ELEMENT indirizzi (indirizzo*)> 
<!ELEMENT indirizzo (#PCDATA)> 
<!ELEMENT costi (costo*)> 
<!ELEMENT costo (#PCDATA)> 
<!ELEMENT contatti (contatto*)> 
<!ELEMENT contatto (#PCDATA)> 
<!ELEMENT cucine (cucina*)> 
<!ELEMENT cucina (#PCDATA)> 
<!ELEMENT servizi (servizio*)> 
<!ELEMENT servizio (#PCDATA)> 
<!ELEMENT keywords (keyword*)> 
<!ELEMENT keyword (#PCDATA)> 
<!ELEMENT convenzioni (convenzione*)> 
<!ELEMENT convenzione (#PCDATA)> 
<!ELEMENT note-convenzioni (#PCDATA)> 
<!ATTLIST categoria nome CDATA #REQUIRED> 
<!ATTLIST elemento id ID #REQUIRED> 
<!ATTLIST elemento cid CDATA #REQUIRED> 
<!ATTLIST indirizzo label CDATA #REQUIRED> 
<!ATTLIST indirizzo longitudine CDATA #REQUIRED> 
<!ATTLIST indirizzo latitudine CDATA #REQUIRED> 
<!ATTLIST costo label CDATA #REQUIRED> 
<!ATTLIST contatto label CDATA #REQUIRED> 
eventi.dtd 
<!ELEMENT categoria (elemento*)> 
<!ELEMENT elemento (nome, link, descrizione, orario, tipologia?, 
periodo?, sedi, indirizzi, costi, contatti, servizi?, keywords?, 
convenzioni?, note-convenzioni?)> 
<!ELEMENT nome (#PCDATA)> 
<!ELEMENT link (#PCDATA)> 
<!ELEMENT descrizione (#PCDATA)> 
<!ELEMENT orario (#PCDATA)> 
<!ELEMENT tipologia (#PCDATA)> 
<!ELEMENT periodo (datainizio,datafine)> 
<!ELEMENT datainizio (#PCDATA)> 
<!ELEMENT datafine (#PCDATA)> 
<!ELEMENT sedi (sede*)> 
<!ELEMENT sede (nome,rappresentazioni?)> 
<!ELEMENT rappresentazioni (rappresentazione+)> 
<!ELEMENT rappresentazione (#PCDATA)>
```
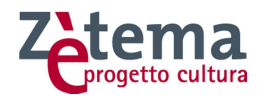

```
<!ELEMENT indirizzi (indirizzo*)> 
<!ELEMENT indirizzo (#PCDATA)> 
<!ELEMENT costi (costo*)> 
<!ELEMENT costo (#PCDATA)> 
<!ELEMENT contatti (contatto*)> 
<!ELEMENT contatto (#PCDATA)> 
<!ELEMENT servizi (servizio*)> 
<!ELEMENT servizio (#PCDATA)> 
<!ELEMENT keywords (keyword*)> 
<!ELEMENT keyword (#PCDATA)> 
<!ELEMENT convenzioni (convenzione*)> 
<!ELEMENT convenzione (#PCDATA)> 
<!ELEMENT note-convenzioni (#PCDATA)> 
<!ATTLIST categoria nome CDATA #REQUIRED> 
<!ATTLIST elemento id ID #REQUIRED> 
<!ATTLIST elemento cid CDATA #REQUIRED> 
<!ATTLIST sede cid CDATA #REQUIRED> 
<!ATTLIST indirizzo label CDATA #REQUIRED> 
<!ATTLIST indirizzo longitudine CDATA #REQUIRED> 
<!ATTLIST indirizzo latitudine CDATA #REQUIRED> 
<!ATTLIST costo label CDATA #REQUIRED> 
<!ATTLIST contatto label CDATA #REQUIRED> 
sedi.dtd 
<!ELEMENT categoria (elemento*)> 
<!ELEMENT elemento (nome, link, descrizione, orario, indirizzi, costi, 
contatti, cucine?, servizi?, keywords?, convenzioni?, note-
convenzioni?)> 
<!ELEMENT nome (#PCDATA)> 
<!ELEMENT link (#PCDATA)> 
<!ELEMENT descrizione (#PCDATA)> 
<!ELEMENT orario (#PCDATA)> 
<!ELEMENT indirizzi (indirizzo*)> 
<!ELEMENT indirizzo (#PCDATA)> 
<!ELEMENT costi (costo*)> 
<!ELEMENT costo (#PCDATA)> 
<!ELEMENT contatti (contatto*)> 
<!ELEMENT contatto (#PCDATA)> 
<!ELEMENT cucine (cucina*)> 
<!ELEMENT cucina (#PCDATA)> 
<!ELEMENT servizi (servizio*)> 
<!ELEMENT servizio (#PCDATA)> 
<!ELEMENT keywords (keyword*)> 
<!ELEMENT keyword (#PCDATA)> 
<!ELEMENT convenzioni (convenzione*)> 
<!ELEMENT convenzione (#PCDATA)> 
<!ELEMENT note-convenzioni (#PCDATA)> 
<!ATTLIST categoria nome CDATA #REQUIRED> 
<!ATTLIST elemento id ID #REQUIRED> 
<!ATTLIST elemento cid CDATA #REQUIRED> 
<!ATTLIST indirizzo label CDATA #REQUIRED>
```
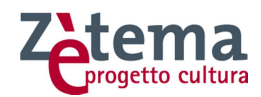

<!ATTLIST indirizzo longitudine CDATA #REQUIRED> <!ATTLIST indirizzo latitudine CDATA #REQUIRED> <!ATTLIST costo label CDATA #REQUIRED> <!ATTLIST contatto label CDATA #REQUIRED>

#### **trasporti.dtd**

```
<!ELEMENT categoria (elemento*)> 
<!ELEMENT elemento (nome, link, descrizione, orario, indirizzi, costi, 
contatti, cucine?, servizi?, keywords?, convenzioni?, note-
convenzioni?)> 
<!ELEMENT nome (#PCDATA)> 
<!ELEMENT link (#PCDATA)> 
<!ELEMENT descrizione (#PCDATA)> 
<!ELEMENT orario (#PCDATA)> 
<!ELEMENT indirizzi (indirizzo*)> 
<!ELEMENT indirizzo (#PCDATA)> 
<!ELEMENT costi (costo*)> 
<!ELEMENT costo (#PCDATA)> 
<!ELEMENT contatti (contatto*)> 
<!ELEMENT contatto (#PCDATA)> 
<!ELEMENT cucine (cucina*)> 
<!ELEMENT cucina (#PCDATA)> 
<!ELEMENT servizi (servizio*)> 
<!ELEMENT servizio (#PCDATA)> 
<!ELEMENT keywords (keyword*)> 
<!ELEMENT keyword (#PCDATA)> 
<!ELEMENT convenzioni (convenzione*)> 
<!ELEMENT convenzione (#PCDATA)> 
<!ELEMENT note-convenzioni (#PCDATA)> 
<!ATTLIST categoria nome CDATA #REQUIRED> 
<!ATTLIST elemento id ID #REQUIRED> 
<!ATTLIST elemento cid CDATA #REQUIRED> 
<!ATTLIST indirizzo label CDATA #REQUIRED> 
<!ATTLIST indirizzo longitudine CDATA #REQUIRED> 
<!ATTLIST indirizzo latitudine CDATA #REQUIRED> 
<!ATTLIST costo label CDATA #REQUIRED> 
<!ATTLIST contatto label CDATA #REQUIRED>
```
#### **7.2 Esempi di File XML esportati**

Qui di seguito riportiamo a titolo esemplificativo ma non esaustivo alcuni file xml generati da www.060608.it per ogni tipologia di dato (accoglienza, cultura, eventi e trasporti):

#### **accoglienza\_dormire\_agriturismo.xml**

```
<?xml version="1.0" encoding="UTF-8"?> 
<!DOCTYPE categoria SYSTEM "sedi.dtd"> 
<categoria nome="Agriturismo"> 
   <elemento id="id1676" cid="id3672"> 
    <nome>Cavendo Tutus</nome> 
    <link>http://www.060608.it/it/accoglienza/dormire/agriturismo/cavendo-tutus.html</link> 
    <descrizione /> 
    <orario />
```
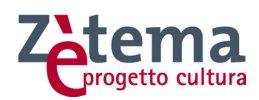

```
 <indirizzi> 
       <indirizzo label="Indirizzo" longitudine="12.394361" latitudine="41.856323">Via della Pisana, 950</indirizzo> 
     </indirizzi> 
     <costi /> 
     <contatti> 
       <contatto label="Email">cavendotutus@mclink.it</contatto> 
       <contatto label="Sito web">www.cavendo-tutus.it</contatto> 
       <contatto label="Telefono">0039 06 66162970</contatto> 
     </contatti> 
     <servizi> 
       <servizio>Ristorante</servizio> 
     </servizi> 
   </elemento> 
   <elemento id="id1677" cid="id3673"> 
     <nome>CO.BR.AG.OR.</nome> 
     <link>http://www.060608.it/it/accoglienza/dormire/agriturismo/co-br-ag-or.html</link> 
    <descrizione><![CDATA[<div><strong>Attivit&agrave; culturali</strong>: osservazione
naturalistica</div>]]></descrizione> 
     <orario /> 
     <indirizzi> 
       <indirizzo label="Indirizzo" longitudine="12.414226" latitudine="41.945087">Via Giuseppe Barellai, 60</indirizzo> 
     </indirizzi> 
    \epsiloncosti /\sim <contatti> 
       <contatto label="Telefono">0039 06 3386271</contatto> 
     </contatti> 
     <servizi> 
       <servizio>Parco</servizio> 
       <servizio>Ristorante</servizio> 
     </servizi> 
   </elemento> 
  </categoria>
```
#### **cultura-e-svago\_beni-culturali\_beni-archeologici.xml**

<?xml version="1.0" encoding="UTF-8"?> <!DOCTYPE categoria SYSTEM "sedi.dtd"> <categoria nome="Beni archeologici"> <elemento id="id9379" cid="id11080"> <nome>Obelisco Vaticano</nome>

<link>http://www.060608.it/it/cultura-e-svago/beni-culturali/beni-archeologici/obelisco-vaticano.html</link>

 <descrizione><![CDATA[<div>Questo obelisco, insieme con quelli di Piazza dell&#39;Esquilino e Piazza del Quirinale, non ha i lati decorati. E' ipotizzabile che questi obelischi fossero portati a Roma non finiti direttamente dal luogo di scavo, attribuendo la mancanza di decorazione o di iscrizioni ad una prematura morte del faraone che li aveva commissionati. La rilevanza dell'obelisco Vaticano & egrave; data soprattutto dall'importanza dello scenario che lo circonda. E' di granito rosso ed è alto oltre 25 metri. In origine doveva raggiungere i 45 metri, ma forse si ruppe durante l'erezione, su ordine di Augusto, nel Foro Giulio di Alessandria. Nel 37 d.C. l'imperatore Caligola ne ordinò il trasferimento a Roma, dove fu eretto nel Circo Vaticano o di Caligola e Nerone. Secondo la tradizione, in questo luogo furono martirizzati numerosi cristiani tra cui lo stesso San Pietro. Il fatto che, al contrario degli altri, questo obelisco si sia sempre conservato in piedi, &egrave: attribuito appunto all&#39:importanza che esso rivestiva per il popolo che lo considerava testimone di tali luttuosi eventi. Ed è certo poi che, data la sua vicinanza agli edifici circostanti, se fosse stato abbattuto, avrebbe rischiato di schiantarsi su di essi. Dal luogo della prima collocazione romana fu spostato a seguito dei vicini lavori per l'edificazione della Basilica di San Pietro. Dopo vari progetti non eseguiti, il trasporto al centro della Piazza San Pietro fu attuato grazie alla ferma volontà di papa Sisto V, che affidò direttamente a Domenico Fontana (1543-1607) il grandioso progetto. Nell'occasione fu esaminato anche il contenuto del globo al culmine (oggi conservato nei Musei Capitolini) che si credeva contenesse le ceneri di Cesare, ma non vi fu trovato null'altro che polvere. Esiste un gran numero di incisioni coeve che illustrano, come in un moderno reportage, le fasi del macchinoso trasporto. La ricollocazione nella Piazza, che avvenne senza alcun incidente ed in tempi assai brevi, fu seguita con ansia da tutta la popolazione che l'ultimo giorno portò in trionfo Domenico Fontana. L'obelisco fu eretto "nel tramontar del sole" del 10 settembre 1586.</div>]]></descrizione>

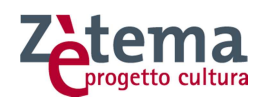

 $\epsilon$ orario />

<indirizzi>

 <indirizzo label="Indirizzo" longitudine="12.458371" latitudine="41.902251">Piazza San Pietro</indirizzo> </indirizzi>

<costi />

<contatti />

</elemento>

<elemento id="id62568" cid="id68238">

<nome>Catacomba di Santa Tecla</nome>

 <link>http://www.060608.it/it/cultura-e-svago/beni-culturali/beni-archeologici/catacomba-di-santa-tecla.html</link> <descrizione><![CDATA[<p>Per&nbsp;informazioni rivolgersi alla Pontificia Commissione di Archeologia Sacra: tel. 06 4465610 - 06 4467601; fax 06 4467625; e-mail <a

href="mailto:pcas@arcsacra.va">pcas@arcsacra.va</a>&nbsp;</p>]]></descrizione> <orario><![CDATA[<p><strong>chiuse al pubblico</strong></p>]]></orario>

<indirizzi>

 <indirizzo label="Indirizzo" longitudine="12.4789341" latitudine="41.8514490">Via Silvio D'Amico, 42</indirizzo> </indirizzi>

<costi />

<contatti>

<contatto label="Email">pcas@arcsacra.va</contatto>

<contatto label="Sito web">www.archeologiasacra.net</contatto>

 <contatto label="Telefono">Pontificia Commissione di Archeologia Sacra: tel. 0039 06 4465610 - 06 4467601 (dal lunedì al venerdì dalle 9.00 alle 14.00; lunedì e giovedì fino alle 17.00, salvo festività religiose)</contatto>

</contatti>

</elemento>

<elemento id="id72109" cid="id77827">

<nome>Area archeologica del Sepolcro degli Scipioni</nome>

 <link>http://www.060608.it/it/cultura-e-svago/beni-culturali/beni-archeologici/area-archeologica-del-sepolcro-degliscipioni.html</link>

 <descrizione><![CDATA[<div>Chiuso al pubblico dal 1992, questo prestigioso complesso archeologico dell'et&agrave; repubblicana - nel tratto urbano di via Appia Antica, a poca distanza da Porta San Sebastiano - riapre dopo un periodo dedicato a lavori di consolidamento e recupero promosso dall'Assessorato alle Politiche Culturali e Centro storico - Sovraintendenza ai Beni culturali di Roma Capitale.</div> <div>I lavori, iniziati nel 2008, hanno previsto soprattutto il consolidamento del banco di tufo nel quale l'edificio sepolcrale è scavato e il recupero o la sostituzione delle strutture metalliche di sostegno realizzate nel corso dei restauri del secolo scorso. <br />> <br />>/>>>L&rsquo:intervento di riqualificazione ha permesso inoltre di rendere il sito accessibile al pubblico con un nuovo percorso di visita (compreso un percorso facilitato), servizi di accoglienza e pannelli didattici che illustrano i resti archeologici presenti nell'area.<br/>chr /><br /><em>L&rsquo;area archeologica del sepolcro degli Scipioni si trova lungo il tratto urbano della via Appia Antica, all'interno delle Mura Aureliane, prima della Porta S. Sebastiano.<br />La prima notizia di ritrovamenti risale al 1614, ma la vera e propria scoperta risale al 1780, quando i due fratelli sacerdoti Sassi, proprietari della vigna soprastante, allargando la cantina della loro casa trovarono un ingresso al sepolcro. In quegli anni tutto quello che era iscritto o figurato fu portato nei Musei Vaticani, ma il sepolcro divenne una meta abituale per molti studiosi e visitatori che compivano a Roma il Grand Tour.<br />>/>><br />Tra il 1926 e il 1929 nell&rsquo;area, gi&agrave; acquisita dal Comune di Roma, fu eseguita un'ampia campagna di scavi, restauri e sistemazioni per aprire l'area al pubblico, compresa la realizzazione di un Parco (Parco degli Scipioni) nell'area retrostante, verso la via Latina.<br />Ion membri della gens Cornelia, di cui gli Scipioni costituivano soltanto uno dei molteplici rami, avevano ricoperto importanti incarichi pubblici sin dagli inizi del V secolo a. C. La costruzione, nei primi decenni del III secolo a.C., di un sepolcro monumentale che contenesse le spoglie dell&rsquo:illustre famiglia senatoria, si deve al capostipite della famiglia degli Scipioni, Lucio Cornelio Scipione Barbato, console del 298 a.C., il cui sarcofago, elegantemente decorato e iscritto, si trovava di fronte all&rsquo:ingresso, sul fondo del monumento.<br/>lotion />la scelta di collocare l&rsquo:edificio funerario a poca distanza dalla via Appia, alla base di una collinetta che risaliva verso il tracciato della via Latina, non fu certamente casuale e indicò un preciso orientamento politico. La via Appia era stata infatti inaugurata nel 312 a.C. con lo scopo di agevolare e di sostenere l'espansione del dominio di Roma nell'Italia meridionale. Il suo costruttore, il censore Appio Claudio Cieco, era un convinto sostenitore della politica imperialistica romana, oltre a essere stato il primo importante uomo politico a dimostrare una netta inclinazione per il mondo greco. Appare dunque conseguente che la famiglia degli Scipioni, una delle più aperte alla cultura ellenizzante, abbia voluto costruire il suo monumento funerario in prossimit&agrave: della nuova strada consolare, simbolo di quell&rsquo:idea politica di espansione verso il mondo magnogreco sostenuta da un'importane fazione di famiglie nobili nello scenario politico di Roma in età mediorepubblicana.<br/>kor />>/br />Una ricca serie di iscrizioni, molto studiate, testimonia la lunga storia del sepolcro e degli Scipioni, che rivestirono le più alte cariche politiche e militari e contarono personaggi illustri come Scipione Africano Maggiore, vincitore su Annibale nella seconda guerra punica, e Scipione Emiliano, che concluse trionfalmente la terza guerra punica con la distruzione di Cartagine; quest'ultimo, per le sue doti politiche

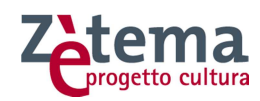

e intellettuali, rappresentò un modello per l'arte del governo nell'opera di Cicerone. Molte anche le figure femminili di rilievo nella storia di Roma, prima fra tutte Cornelia, figlia dell'Africano e madre dei famosi tribuni della plebe Tiberio e Gaio Gracco.<br />Il monumento, scavato nel tufo stesso della collina, presenta una pianta quasi quadrata, con quattro grandi pilastri che lo dividono in sei gallerie: quattro che fiancheggiano i lati e due che si incrociano al centro. In fondo alla galleria centrale era collocato il sarcofago del fondatore Scipione Barbato (attualmente in copia, perché l'originale, come pure le iscrizioni dei sarcofagi degli altri membri della famiglia, si trova nei Musei Vaticani), elegantemente decorato da modanature alla base e da un fregio dorico. Le successive deposizioni occuparono tutto il resto del sepolcro: nelle pareti delle gallerie erano ricavate le nicchie destinate a contenere i sarcofagi, alcuni costruiti sul posto con lastre di tufo, altri scavati in blocchi squadrati.<br />>/>> <br />>/>>Intorno al 150 a.C., forse ad opera di Scipione Emiliano, venne scavata una nuova galleria sul lato verso l&rsquo:Appia, con un ingresso indipendente. Probabilmente in quest'epoca venne quindi ricostruita e ripensata la facciata, la cui parte superiore era un prospetto architettonico scandito da semicolonne, mentre il podio era decorato da affreschi figurati, di cui si conservano alcuni tratti. Su questa facciata, come ricordato da Livio, dovevano essere tre statue, tradizionalmente identificate con Publio e Lucio Scipione (l'Africano e l'Asiatico) e con il poeta Ennio, che aveva celebrato le glorie della famiglia finendo quasi con il farne parte.<br />ble ultime due sepolture furono effettuate agli inizi del I secolo d.C., quando, dopo molto tempo, i Corneli Lentuli, ramo collaterale della famiglia degli Scipioni che nel frattempo si era estinta, decisero di riutilizzare il sepolcro.<br />>/> />Nell&rsquo;area archeologica, oltre al sepolcro degli Scipioni, sono presenti strutture che vanno dagli inizi del III secolo a.C. (epoca di costruzione del sepolcro) fino all'età tardo antica e al Medioevo, come testimonia ad esempio la presenza di una "calcara" (cioè di un vano tondeggiante scavato nel tufo e parzialmente anche negli ambienti del sepolcro, destinato alla produzione della calce mediante cottura di marmi e travertini).< br /> < br />Si conservano strutture in blocchi di tufo pertinenti ad altri sepolcri di et&agrave; repubblicana in vicino alla via Appia e un colombario affrescato e appena restaurato; a ridosso della collina, e sopra il sepolcro, in età imperiale venne costruito un alto edificio, forse di abitazione, conservato per un'altezza di tre piani e rimasto in vista fino ad oggi, riutilizzato come casale. A fianco di esso è un edificio sepolcrale di epoca tarda, nel quale si apre anche l'ingresso ad una piccola catacomba scavata nel tufo.</em></div>]]></descrizione>

<orario><![CDATA[<p><strong></strong></p><p><strong>lngresso consentito solo a gruppi accompagnati<br/><br/>blax 12 persone alla volta <br />con prenotazione obbligatoria allo 060608</strong> (tutti i giorni ore 9.00-19.00)</p> <p>N.B. Ogni gruppo prenotato può accedere all'area archeologica solamente dopo che sia terminata la visita del gruppo precedente.</p> <p>Le date di apertura delle prenotazioni per le visite del 2018 sono:<br />br />gioved&igrave; 14 settembre 2017 – per prenotare nei mesi di Gennaio, Febbraio, Marzo 2018 <br/>>br />qioved&igrave; 14 dicembre 2017- per prenotare nei mesi di Aprile, Maggio, Giugno 2018</p>]]></orario> <indirizzi>

 <indirizzo label="Indirizzo" longitudine="12.4986702" latitudine="41.8775933">Via di Porta San Sebastiano, 9</indirizzo>

</indirizzi>

<costi />

<contatti>

<contatto label="Email">info@060608.it</contatto>

<contatto label="Prenotazione telefonica">060608 tutti i giorni ore 9.00-19.00</contatto>

<contatto label="Sito

web">www.sovraintendenzaroma.it/i\_luoghi/roma\_antica/monumenti/sepolcro\_degli\_scipioni</contatto> <contatto label="Telefono">060608 tutti i giorni ore 9.00-19.00</contatto>

</contatti>

</elemento>

</categoria>

#### **eventi-e-spettacoli\_cinema.xml**

```
<?xml version="1.0" encoding="UTF-8"?> 
<!DOCTYPE categoria SYSTEM "eventi.dtd"> 
<categoria nome="Cinema"> 
   <elemento id="id45861" cid="id51291"> 
     <nome>Puccini e la fanciulla</nome> 
    <link>http://www.060608.it/it/eventi-e-spettacoli/cinema/puccini-e-la-fanciulla.html</link> 
    <descrizione /> 
   <orario />
   <tipologia>Cinema</tipologia>
     <periodo> 
      <datainizio />
```
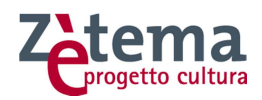

 <datafine /> </periodo> <sedi> <sede cid="id13676"> <nome>Cinema Dei Piccoli Sera - Sala 1</nome> <rappresentazioni> <rappresentazione>1511287200</rappresentazione> </rappresentazioni> </sede> </sedi> <indirizzi /> <costi /> <contatti /> <keywords> <keyword>drammatico</keyword> </keywords> </elemento> <elemento id="id109348" cid="id115242"> <nome /> <link>http://www.060608.it/it/.html</link> <descrizione /> <orario /> <tipologia>Cinema</tipologia> <periodo> .<br><datainizio /> <datafine /> </periodo> <sedi> <sede cid="id85902"> <nome>Casa del Cinema</nome> </sede> </sedi> <indirizzi /> <costi /> <contatti /> <keywords> <keyword>gratuito</keyword> </keywords> </elemento> <elemento id="id109350" cid="id115245">  $|$  <nome  $|$  <link>http://www.060608.it/it/.html</link> <descrizione /> <orario /> <tipologia>Cinema</tipologia> <periodo> .<br><datainizio /> <datafine /> </periodo> <sedi> <sede cid="id85902"> <nome>Casa del Cinema</nome> </sede> </sedi> <indirizzi /> <costi /> <contatti /> <keywords> <keyword>gratuito</keyword> </keywords> </elemento> <elemento id="id109362" cid="id115250">

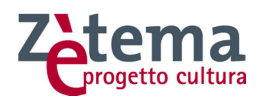

 $\leq$ nome  $/$  <link>http://www.060608.it/it/.html</link> <descrizione />  $\epsilon$ orario /> <tipologia>Cinema</tipologia> <periodo> <datainizio /> <datafine /> </periodo> <sedi> <sede cid="id85902"> <nome>Casa del Cinema</nome> </sede> </sedi> <indirizzi /> <costi /> <contatti /> <keywords> <keyword>gratuito</keyword> </keywords> </elemento> </elemento> <elemento id="id179732" cid="id185716"> <nome>Ammore e malavita</nome> <link>http://www.060608.it/it/eventi-e-spettacoli/cinema/ammore-e-malavita.html</link>

 <descrizione><![CDATA[Una romantica storia d'amore. Ma non solo. Ambientata a Napoli nelle strade affollate e nei mercati rionali, corse in moto e fughe rocambolesche in motoscafo. E su tutto, infine, la lotta per la conquista di un patrimonio il cui possesso può cambiare la vita dei protagonisti di questa storia. Collocata nel fantastico scenario del golfo di Napoli e del Vesuvio "Ammore e Malavita" vuole essere un action thriller, ma anche una romantic comedy sempre piena di ritmo e ironia, ma soprattutto un musical con canzoni tutte inedite e che spaziano nei diversi campi della musica napoletana dai neomelodici al rap.]]></descrizione>

```
\epsilonorario />
 <tipologia>Cinema</tipologia> 
 <periodo> 
  <datainizio /> 
   <datafine /> 
 </periodo> 
<sedi>
  <sede cid="id13803"> 
     <nome>Cinema Quattro Fontane - Sala 4</nome> 
     <rappresentazioni> 
      <rappresentazione>1511193600</rappresentazione> 
      <rappresentazione>1511203500</rappresentazione> 
      <rappresentazione>1511213400</rappresentazione> 
      <rappresentazione>1511280000</rappresentazione> 
      <rappresentazione>1511289900</rappresentazione> 
      <rappresentazione>1511299800</rappresentazione> 
     </rappresentazioni> 
   </sede> 
   <sede cid="id13762"> 
     <nome>Cinema Madison - Sala 7</nome> 
     <rappresentazioni> 
      <rappresentazione>1511208300</rappresentazione> 
      <rappresentazione>1511199000</rappresentazione> 
      <rappresentazione>1511294700</rappresentazione> 
      <rappresentazione>1511285400</rappresentazione> 
    </rappresentazioni> 
   </sede> 
z/sadi\sim <indirizzi /> 
 <costi /> 
 <contatti />
```
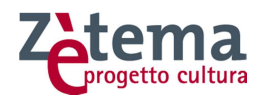

<keywords> <keyword>musicale</keyword> </keywords> </elemento> </categoria>

#### **trasporti\_come-arrivare\_in-aereo.xml**

```
<?xml version="1.0" encoding="UTF-8"?> 
<!DOCTYPE categoria SYSTEM "sedi.dtd"> 
<categoria nome="In aereo"> 
   <elemento id="id8721" cid="id7822"> 
    <nome>Iberia</nome> 
    <link>http://www.060608.it/it/trasporti/come-arrivare/in-aereo/iberia.html</link> 
    <descrizione /> 
   <orario />
    <indirizzi /> 
    <costi /> 
    <contatti> 
      <contatto label="Facebook">https://www.facebook.com/iberia</contatto> 
      <contatto label="Instagram">https://www.instagram.com/iberia/</contatto> 
      <contatto label="Sito web">www.iberia.com</contatto> 
      <contatto label="Telefono">199.101191</contatto> 
      <contatto label="Twitter">https://twitter.com/iberia_it</contatto> 
    </contatti> 
    <servizi> 
      <servizio>Biglietteria aerea</servizio> 
       <servizio>Informazioni</servizio> 
     <servizio>Prenotazioni</servizio>
    </servizi> 
   <keywords>
      <keyword>trasporti</keyword> 
   </keywords>
   </elemento> 
   <elemento id="id8760" cid="id7864"> 
    <nome>Aeroflot Russian Airlines</nome> 
    <link>http://www.060608.it/it/trasporti/come-arrivare/in-aereo/aeroflot-russian-airlines.html</link> 
    <descrizione /> 
    <orario /> 
    <indirizzi> 
      <indirizzo label="Indirizzo" longitudine="12.4926919" latitudine="41.9049995">Via Leonida Bissolati, 76</indirizzo> 
    </indirizzi> 
    <costi /> 
    <contatti> 
      <contatto label="Email">info@aeroflot-don.it</contatto> 
      <contatto label="Fax">0039 06 42904923</contatto> 
      <contatto label="Sito web">www.aeroflot-don.it</contatto> 
       <contatto label="Telefono">0039 06 4203851</contatto> 
     </contatti> 
    <servizi> 
      <servizio>Assistenza bagagli</servizio> 
     <servizio>Assistenza passeggeri</servizio>
     <servizio>Biglietteria aerea</servizio>
      <servizio>Informazioni</servizio> 
       <servizio>Prenotazioni</servizio> 
     </servizi> 
     <keywords> 
      <keyword>trasporti</keyword> 
    </keywords>
   </elemento>
```
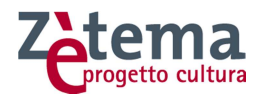

```
 <elemento id="id8762" cid="id7866"> 
     <nome>Air Canada</nome> 
     <link>http://www.060608.it/it/trasporti/come-arrivare/in-aereo/air-canada.html</link> 
     <descrizione><![CDATA[<p><span>Gli uffici della compagnia hanno sede presso:</span></p> <p><span>Torre Uffici 
- Stanza n. 535</span></p> <p><span>Aeroporto Leonardo da Vinci </span></p>
<p><span>Roma</span></p>]]></descrizione> 
     <orario /> 
     <indirizzi /> 
     <costi /> 
     <contatti> 
      <contatto label="Facebook">https://www.facebook.com/aircanada</contatto> 
      <contatto label="Sito web">www.aircanada.com</contatto> 
      <contatto label="Telefono">0039 06 83514955</contatto> 
      <contatto label="Twitter">https://twitter.com/aircanada</contatto> 
     </contatti> 
     <servizi> 
      <servizio>Informazioni</servizio> 
     <servizio>Prenotazioni</servizio>
     </servizi> 
   </elemento> 
</categoria>
```
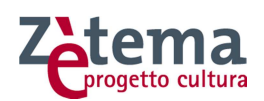

# **8 Estratto dalle Linee Guida DIT per lo sviluppo di applicativi web.**

Segue un estratto del documento "Servizi OnLine - Linee Guida per lo sviluppo di applicativi in termini di Look&Feel, Responsività e Accessibilità", redatto Roma Capitale, Dipartimento di Innovazione Tecnologica.

Sono stati riportati (facendo riferimento al sommario del documento) solo gli elementi rilevanti per la progettazione del sito web turismoroma.it, utili per garantire la "continuità" di immagine complessiva che permetterà anche al nuovo turismoroma.it di essere facilmente identificabile come un sito web dell'Amministrazione Capitolina.

- 1. Introduzione
- 1.1 Linee Guida AgID
- 1.2 Riferimenti normativi
- 1.3 Look&Feel
- 1.4 Responsività
- 1.5 Accessibilità in 12 punti
- 2. Come iniziare
- 2.1 Utilizzo del ToolKit
- 3. Componenti Web
- 3.2 Nome dell'applicazione
- 3.3 Logo
- 3.4 Colori
- 3.5 Testo
- 3.20 Alert
- 3.20.1 Alert Error
- 3.20.2 Alert Warning
- 3.20.3 Alert Success
- 3.20.4 Alert Info
- 3.23 Cookie Bar
- 3.36 Page Fault
- 3.36.1 Errore 403
- 3.36.2 Errore 404
- 3.37 Set di Icone

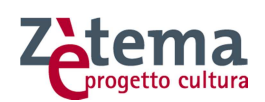

# 1. INTRODUZIONE

Il presente documento ha lo scopo di fornire della linee guida per la reingegnerizzazione o progettazione e realizzazione ex novo degli applicativi afferenti al sito web di Roma Capitale detti anche Servizi OnLine. L'esigenza è quella di adeguare gli attuali servizi online, fruibili dal sito istituzionale, dal punto di vista grafico (Look&Feel), per renderli adattabili a tutti i dispositivi mobile (responsive) e per renderli accessibili da persone disabili così come richiesto dalla Legge Stanca n. 4 del 9 Gennaio 2004 (Accessibilità).

L'adeguamento dei servizi è necessario anche in vista del rilascio della versione Beta del nuovo sito del Comune di Roma, sviluppato utilizzando le nuove linee guida fornite da AgID che detta le regole da seguire per la realizzazione dei siti web della pubblica amministrazione (PA). Le dimensioni nelle proporzioni delle pagine, grandezza dei testi e altri elementi fondamentali, vengono gestite tramite file di stile CSS modificato a partire dal modello build.css fornito da AgID le cui definizioni sono state condivise con il Dipartimento di Comunicazione.

# 1.1 LINEE GUIDA AGID

L'AgID suggerisce delle linee guida di design di sviluppo per i servizi della Pubblica Amministrazione e li declina su 2 principali aspetti: https://italia.github.io/design-webtoolkit/

- Service Design che contempla i principi di Accessibilità
- User Interface che risponde alle esigenze di layout (Look&Feel) e di responsività (adattabilità a tutti i dispositivi mobile)

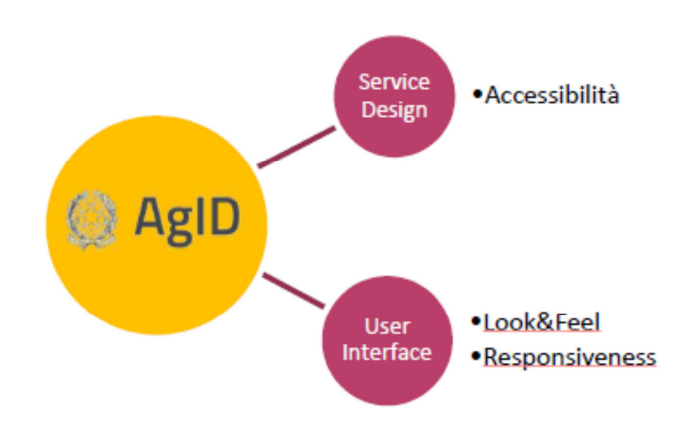

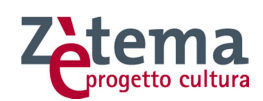

L'AgID quindi mette a disposizione il web toolkit, ovvero l'implementazione di riferimento delle "Lineeguida di design", per fornire componenti open source da incorporare nei siti web delle Pubbliche Amministrazioni (PA) per costruire un'interfaccia grafica usabile, accessibile e consistente:

- fogli di stile CSS
- componenti interattivi (Javascript)
- snippet e template HTML

L'obiettivo del Web ToolKit è di

- presentare pattern e template in modo da poter essere discussi, condivisi e migliorati recependo i contributi della community e i risultati dei test di usabilità
- chiarire quale aspetto deve avere il sito web per risultare conforme alle indicazioni sul visual design riportate nelle Linee Guida
- fornire un tool che faciliti una rapida prototipazione dei siti in modo da poter coinvolgere gli utenti fin dalle prime fasi di progettazione
- mettere a disposizione di fornitori e PA materiale riutilizzabile nell'implementazione del frontend del sito
- suggerire un set di componenti dinamici (widget javascript) che è possibile utilizzare per soddisfare i requisiti di accessibilità richiesti dalla normativa
- convogliare, in un unico framework di sviluppo, i contributi della community di design.italia.it, l'esperienza sul campo dei fornitori della PA e le competenze tecniche degli sviluppatori

## 1.2 RIFERIMENTI NORMATIVI

Di seguito alcuni riferimenti sui quali si basa l'esigenza di revisione degli applicativi Web per le Pubblica Amministrazioni:

- **Legge Stanca: n. 4 del 9 Gennaio 2004**
- **G.U. n. 13 del 17 Gennaio 2004: Disposizioni per favorire l'accesso dei soggetti disabili agli strumenti informatici:** 
	- o «**accessibilità**»: la capacità dei sistemi informatici, nelle forme e nei limiti consentiti dalle conoscenze tecnologiche, di erogare servizi e fornire informazioni fruibili, senza discriminazioni, anche da parte di coloro che a

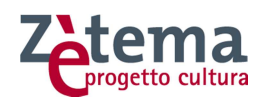

causa di disabilità necessitano di tecnologie assistive o configurazioni particolari;

- o «**tecnologie assistive**»: gli strumenti e le soluzioni tecniche, hardware e software, che permettono alla persona disabile, superando o riducendo le condizioni di svantaggio, di accedere alle informazioni e ai servizi dai sistemi informatici.
- **D.M. 8 Luglio 2005 Aggiornato dal DM 20 marzo 2013 GU Serie Generale n. 217 del 16-9-2013:** Requisiti tecnici e i diversi livelli per l'accessibilità agli strumenti informatici ed allegati
- **Circolare n. 61/2013 dell'Agenzia per l'Italia Digitale:** Disposizioni del decreto legge 18 ottobre 2012, n. 179, convertito con modificazioni dalla legge 17 dicembre 2012, n. 221, in tema di accessibilità dei siti web e servizi informatici. Obblighi delle pubbliche Amministrazioni".
- **AGID: Guida pratica per la creazione di un documento accessibile:**  http://www.AgID.gov.it/sites/default/files/linee\_guida/guida\_pratica\_creazione\_wo rd\_accessibile\_2.pdf

# 1.3 LOOK&FEEL

I Servizi OnLine, in accordo con i fornitori, dovrebbero essere sviluppati utilizzando il web toolkit fornito da AgID, in modo da seguire tutte le regole che un sito web di pubblica amministrazione per l'Italia deve rispettare (https://designitalia.readthedocs.io/it/stable/doc/user-interface/layout.html).

Come già indicato, le dimensioni nelle proporzioni della pagina, grandezza dei testi e altri elementi fondamentali, vengono gestite dal CSS generato a partire dal modello AgID. Le modalità di applicazione verranno descritte in seguito.

# 1.4 RESPONSIVITÀ

L'approccio mobile first consiste nel valutare in prima istanza la resa sui dispositivi mobili, per poi arricchire di elementi e funzionalità la composizione della pagina mano a mano che la viewport aumenta. L'obiettivo è di rendere disponibile un'ottimale esperienza di visione all'utente, facilità di lettura e navigazione con minime necessità di ridimensionare, spostare o scorrere, su qualunque dispositivo indipendentemente dalla risoluzione e dalla dimensione dello schermo.

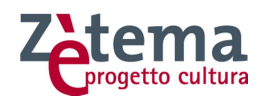

# 1.5 ACCESSIBILITÀ IN 12 PUNTI

Come da D.M. 8 Luglio 2005 (agg. 2013) - GU Serie Generale n. 217 del 16-9-2013 la necessità di rendere un sito accessibile si può sintetizzare in 12 punti essenziali:

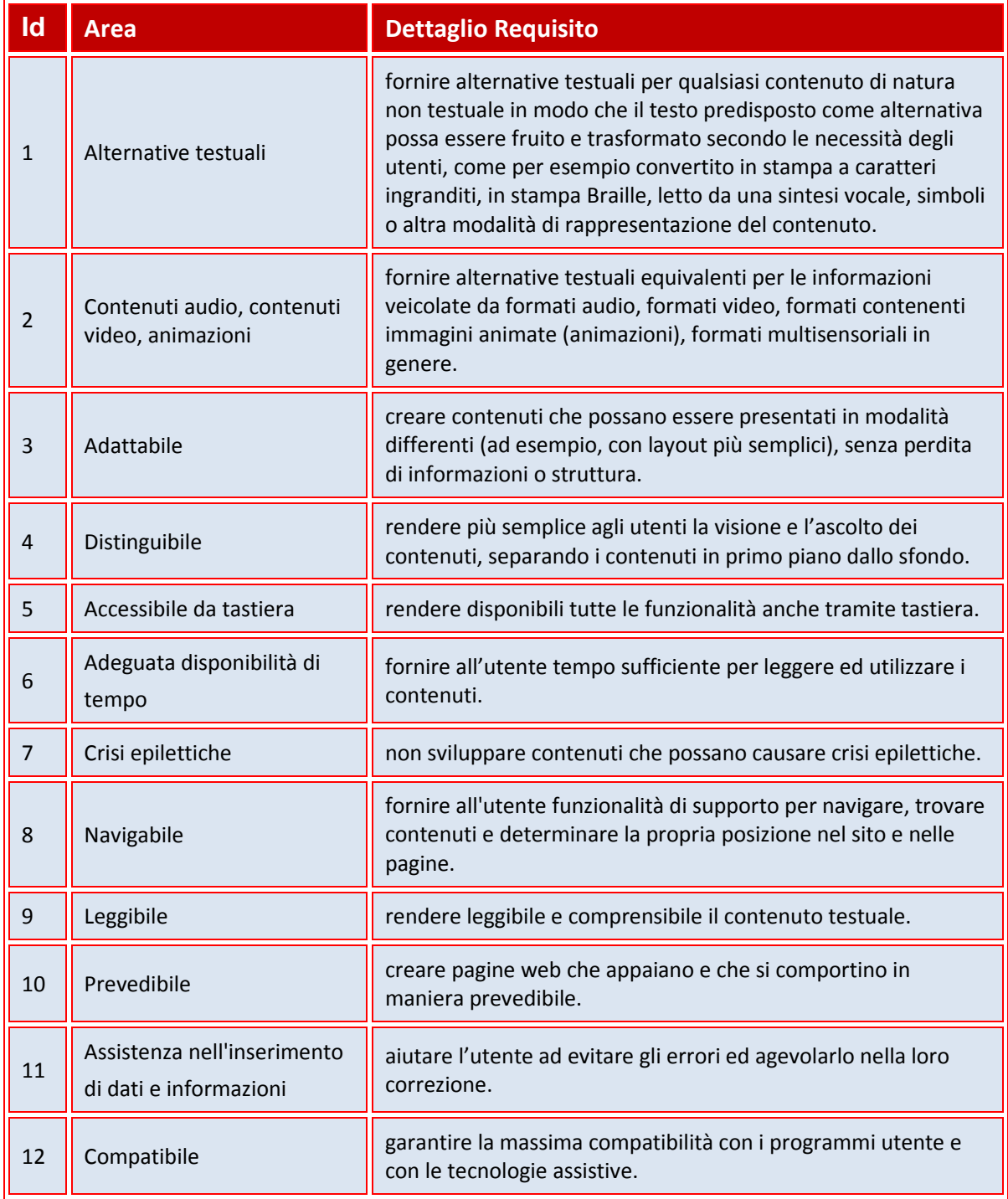

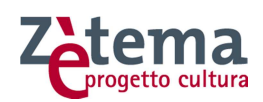

# 2. COME INIZIARE

La presente guida mostrerà in che modo i componenti grafici solitamente utilizzati nel linguaggio HTML vengono presentati utilizzando le regole del toolkit. Alcuni elementi sono:

- Components: elementi autonomi dell'interfaccia (form, tipografia, tabelle, griglia responsive, …)
- Modules: elementi che dipendono da altri componenti (header, footer…)
- Templates: template HTML di pagine intere o parti del layout
- Utils: componenti di utilità (margini, padding, colori, tipografia…)
- Icons: icone personalizzate in formato SVG, PNG e icon font

Ogni componente grafica descritta in questo documento avrà in calce il template HTML che lo realizza (codice nei box grigi), come l'esempio che segue:

```
 <!DOCTYPE html> 
 <html lang="it"> 
   <head> 
         <meta charset="xxxxx"> 
         codice HTML 
   </head> 
   <body> 
         Hello World! 
   </body> 
 </html>
```
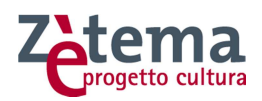

# 2.1 UTILIZZO DEL TOOLKIT

Roma Capitale ha definito il proprio WebToolkit, in accordo alle Linee Guida AgID.

La struttura del pacchetto fornito in allegato è quella mostrata in figura:

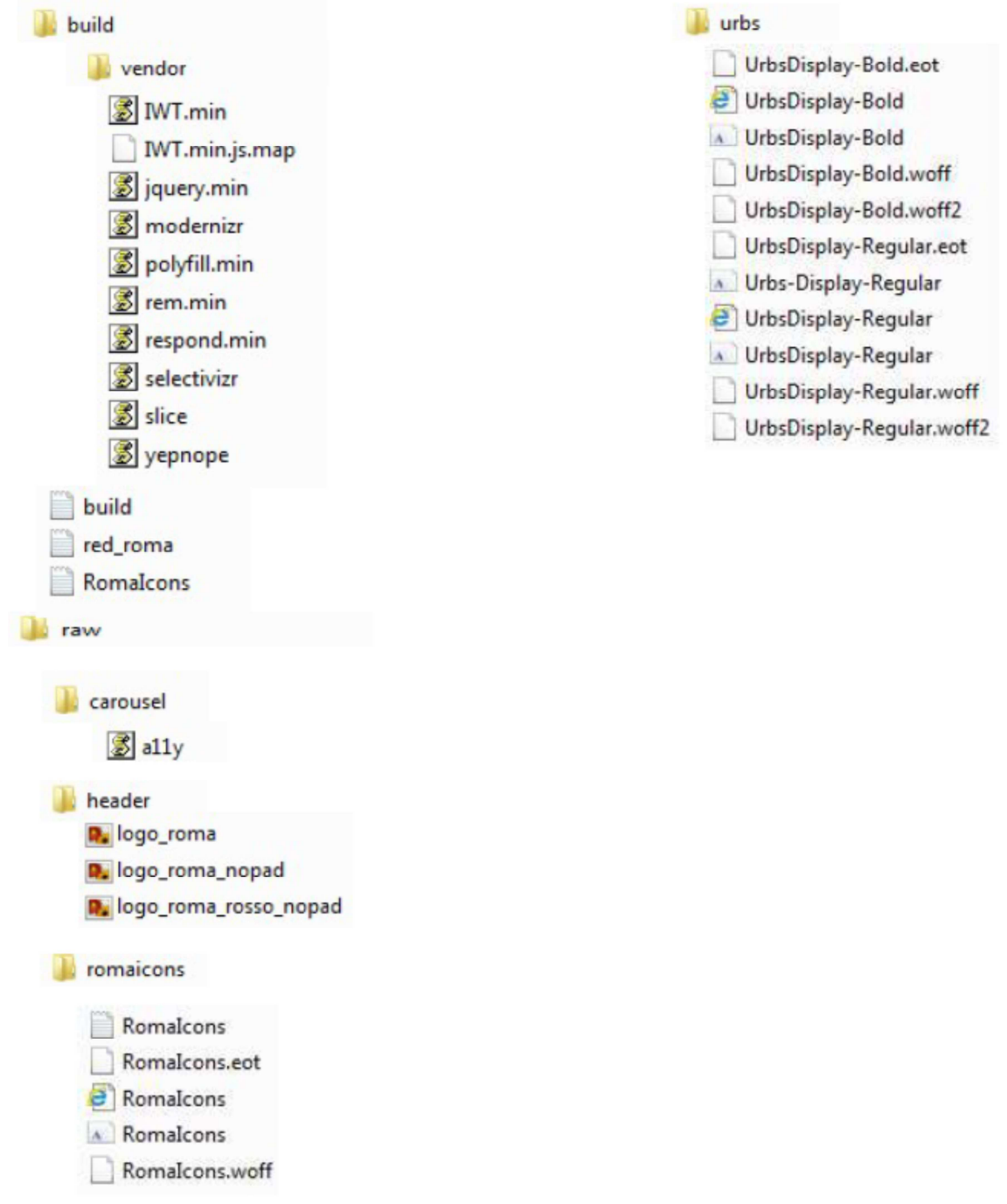

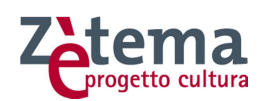

# 3. COMPONENTI WEB

Di seguito verrà mostrato l'aspetto di tutte le componenti WEB definite da Roma Capitale. Associate ad ogni componente verrà illustrato in un riquadro grigio anche il codice HTML che la realizza in accordo al WebToolkit di Roma Capitale.

Nel caso in cui non si volesse utilizzare tale WebToolKit (ad esempio utilizzo di Bootstrap o GWT) l'aspetto nonché le proprietà di accessibilità e responsività dovranno essere comunque conformi. Le specifiche di tali proprietà possono essere ricavate direttamente dai file allegati. Si ricorda che tale guida è un riferimento a cui attenersi per riadattare i Servizi OnLine. Se in essa non viene specificato un qualche componente si potrà far riferimento alle più generali Linee Guida Agid.

 $($ ... $)$ 

# 3.2 NOME DELL'APPLICAZIONE

Il nome dell'applicazione dovrà comparire in un punto in alto a sinistra.

# 3.3 LOGO

Deve essere usato il logo ufficiale di Roma Capitale e può essere inserito su sfondo rosso o bianco:

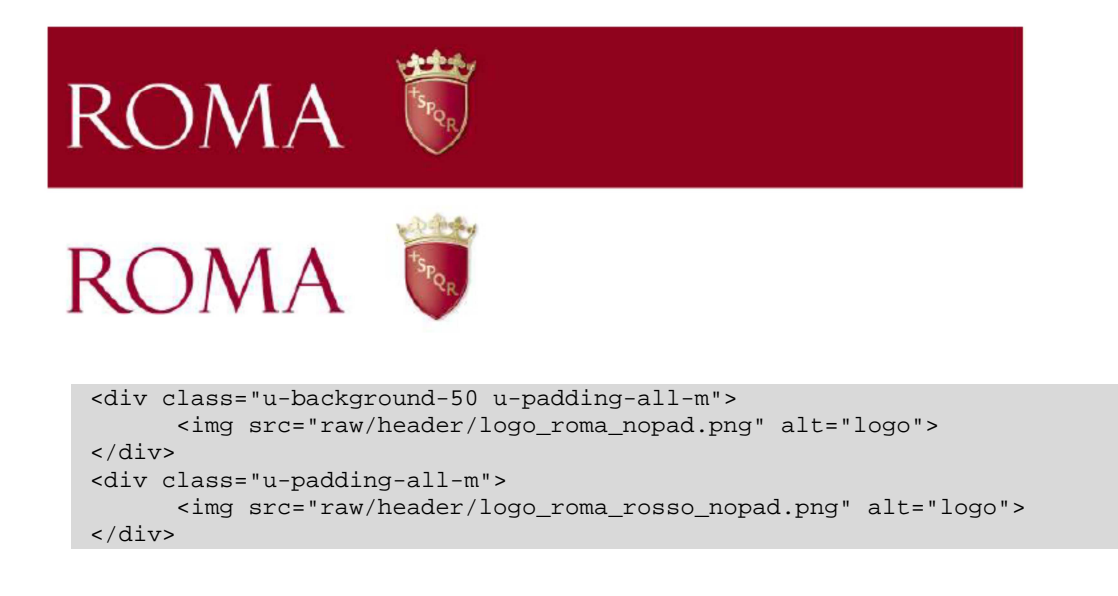

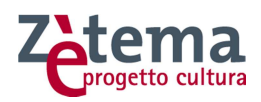

## 3.4 COLORI

Rosso istituzionale: RGB: 142, 0, 28 Hex: #8E001C

per il testo:

RGB: 0, 0, 0

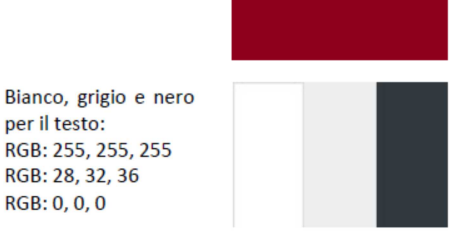

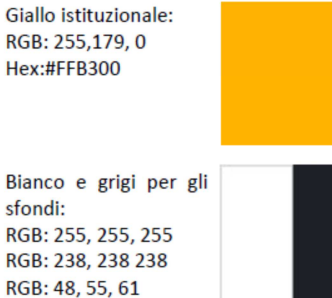

# 3.5 TESTO

Il font utilizzato è Urbs

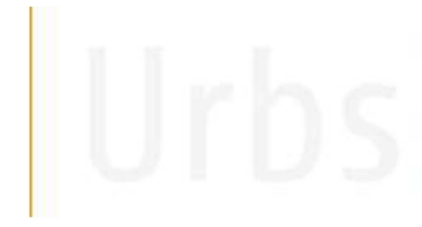

**Urbs Regular** abcdefghijklmnopqrstuvwxyz áàéèióòúù **AB SDEFGHIJKLMNOPORSTUVWXYZ** 0123456789. ... - 04%#!?&

Per includerlo è sufficiente inserire il seguente codice nel foglio di stile, correggendo il path relativo affinché punti correttamente alle risorse coinvolte. Codice di inclusione webfont da utilizzare:

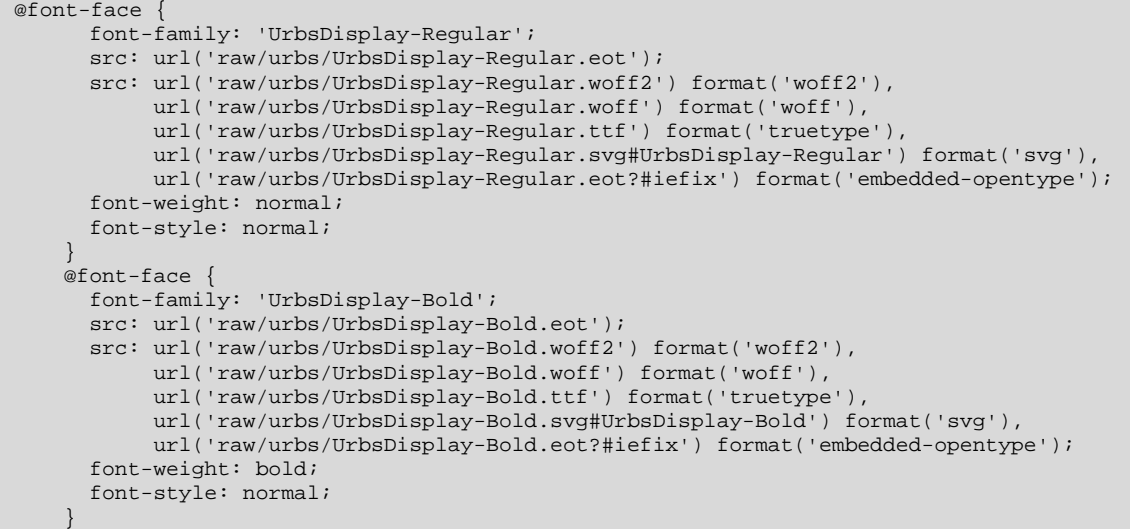

(…)

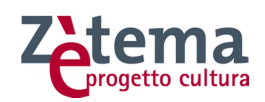

### 3.20 ALERT

I messaggi di alert possono essere di vario tipo:

- Error
- Warning
- Success
- Info

# 3.20.1 ALERT ERROR

# Si è verificato un errore

Voluptate ut voluptatem sit earum ipsam sint. Aut unde explicabo eos dolor rerum eum et. Maxime aliquam deserunt. Non officiis eos fugit in perferendis.

```
 <div class="Prose Alert Alert--error Alert--withIcon u-layout-prose u-padding-r-bottom 
 u-padding-r-right u-margin-r-bottom" role="alert">
     <h2 class="u-text-h3"> 
         Si è verificato un errore 
    \langle/h2>
     <p class="u-text-p">Voluptate ut voluptatem sit earum ipsam sint. Aut unde 
 explicabo eos dolor rerum eum et. Maxime aliquam deserunt. Non officiis eos fugit in 
 perferendis.</p> 
 </div>
```
## 3.20.2 ALERT WARNING

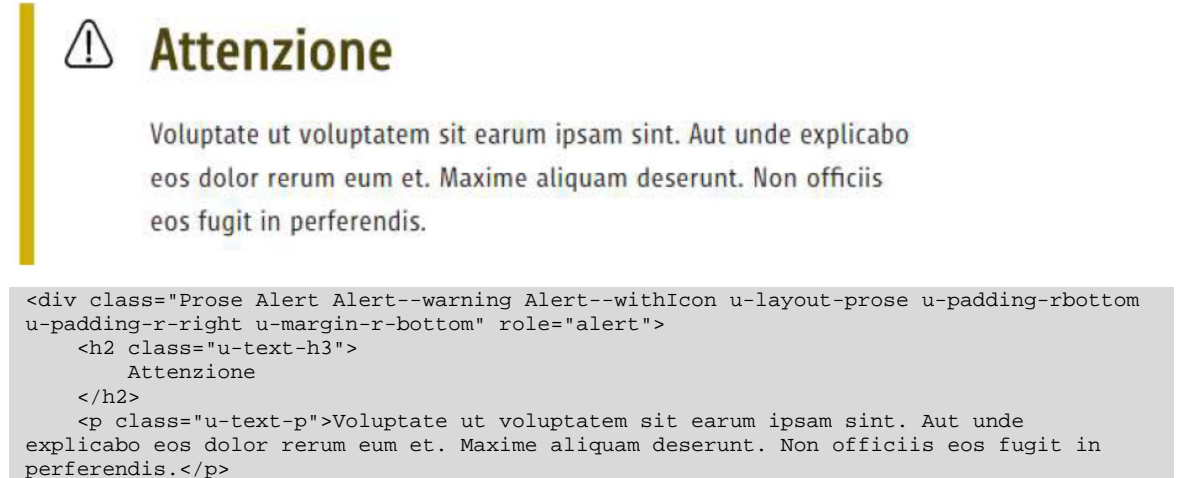

-<br></div>

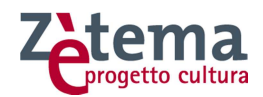

# 3.20.3 ALERT SUCCESS

# Operazione eseguita con **SUCCESSO**

Voluptate ut voluptatem sit earum ipsam sint. Aut unde explicabo

eos dolor rerum eum et. Maxime aliquam deserunt. Non officiis

eos fugit in perferendis.

<div class="Prose Alert Alert--success Alert--withIcon u-layout-prose u-padding-rbottom u-padding-r-right u-margin-r-bottom" role="alert">

```
 <h2 class="u-text-h3"> 
         Operazione eseguita con successo 
    \langle/h2>
     <p class="u-text-p">Voluptate ut voluptatem sit earum ipsam sint. Aut unde 
 explicabo eos dolor rerum eum et. Maxime aliquam deserunt. Non officiis eos fugit in 
 perferendis.</p> 
\frac{1}{\sqrt{2}}
```
# 3.20.4 ALERT INFO

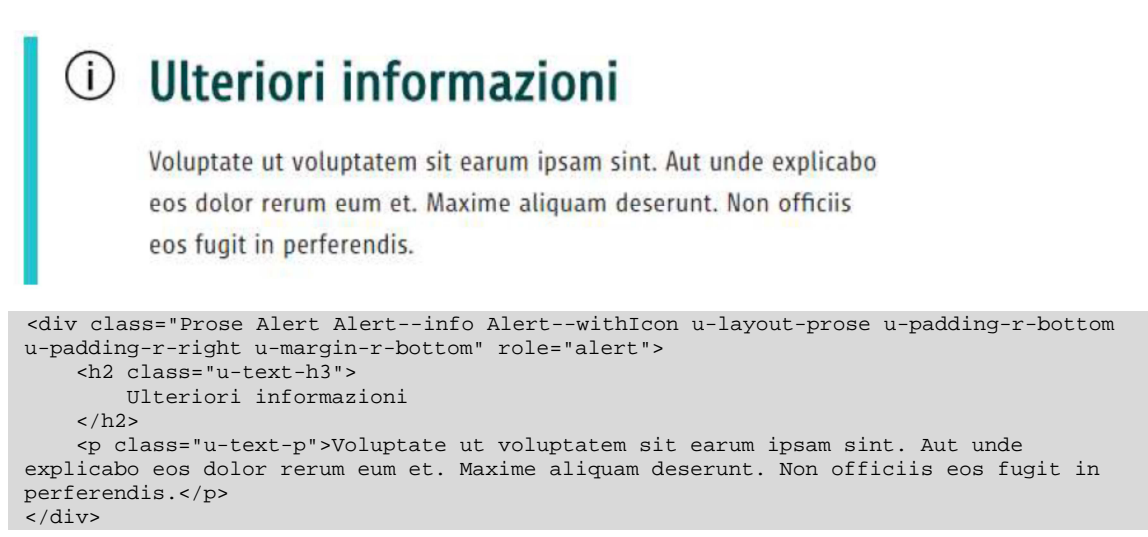

# (…)

# 3.23 COOKIE BAR

La barra dei cookie è la barra che consente di accettare o meno l'utilizzo dei cookie da parte dei siti. Sebbene tale barra sia un elemento specifico del solo Sito Web e non degli applicativi (pertanto non va considerata nell'adeguamento dei servizi online), è stata inserita in questa guida solo come ulteriore elemento HTML trattato nella revisione del Look&Feel del Sito. La barra verrà mostrata come segue:

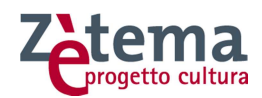

Questo sito utilizza cookie tecnici, analytics e di terze parti. Proseguendo nella navigazione accetti l'utilizzo dei cookie.

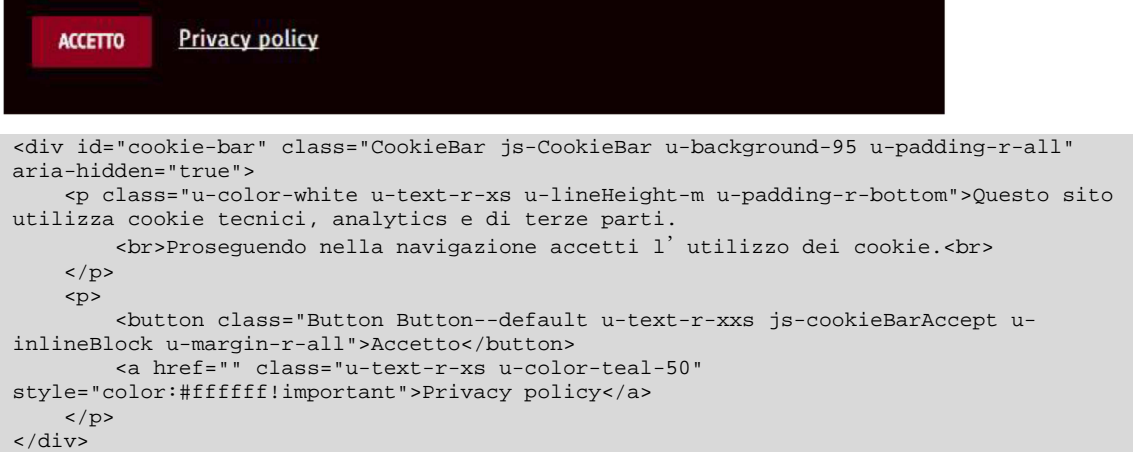

Il tag href dovrà contenere un link alla pagina informativa sulla privacy.

 $(\ldots)$ 

### 3.36 PAGE FAULT

In caso di validazione di un form, la modalità con cui vengono mostrati gli errori è a discrezione dello specifico servizio.

3.36.1 ERRORE 403

Pagina di errore in caso di accesso negato

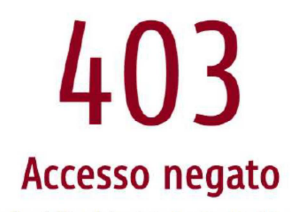

Non disponi delle autorizzazioni per accedere a questa pagina, torna indietro o utilizza il menu per continuare la navigazione.

```
 <div class="Grid"> 
    <div class="Grid-cell Grid-cell--center u-size10of12 u-sm-size8of12 u-md-size5of12 
 u-lg-size4of12"> 
         <div class="ErrorPage u-textCenter u-text-xxs u-text-md-xs u-text-lg-s"> 
             <h1 class="ErrorPage-title">403</h1> 
             <h2 class="ErrorPage-subtitle">Accesso negato</h2> 
             <p class="Prose u-margin-r-all">Non disponi delle autorizzazioni per 
 accedere a questa pagina, <a href="javascript:history.back();" title="Torna alla 
 pagina precedente">torna indietro</a> o utilizza il menu per continuare la 
 navigazione.</p> 
         </div> 
     </div> 
\langlediv>
```
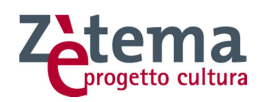

3.36.2 ERRORE 404

Pagina di errore in caso di errore nella navigazione:

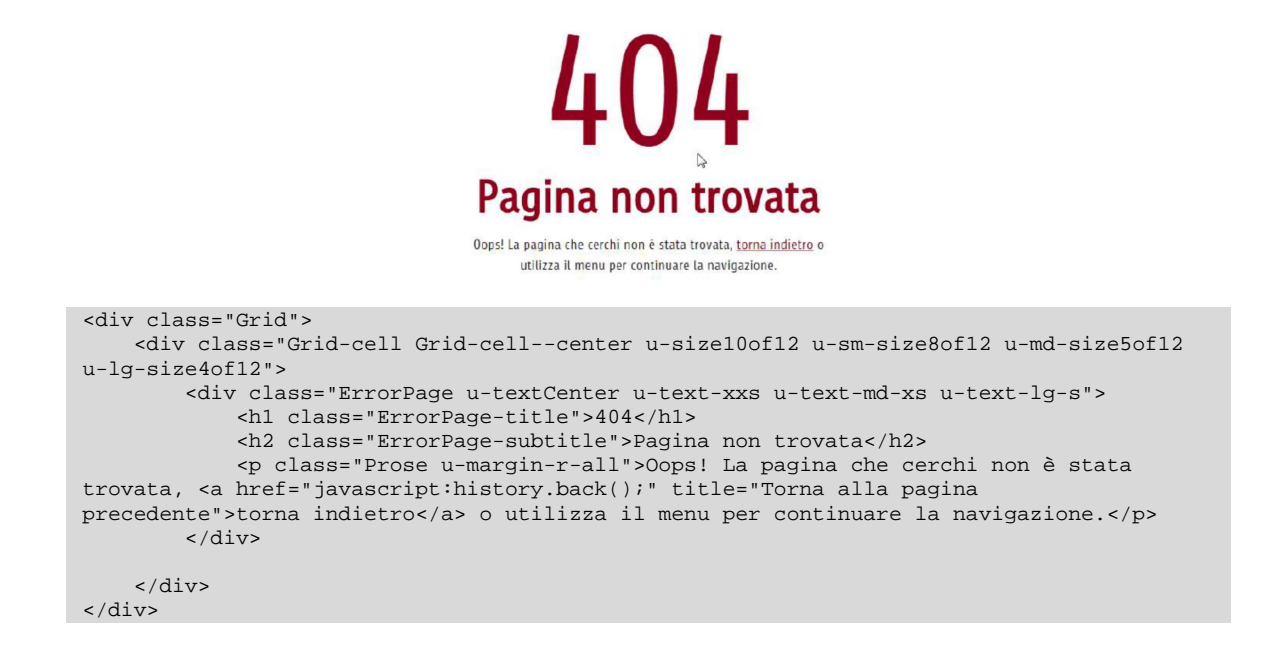

# 3.37 SET DI ICONE

Di seguito l'insieme delle icone presenti nel file Romalcons.css.

Se necessario è consentito creare nuove icone purché rispettino lo stile di quelle già esistenti. Si ricorda però che lo stile delle nuove icone potrà essere sottoposto a validazione da parte del Dipartimento di Comunicazione.

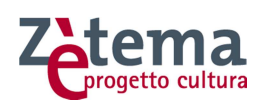

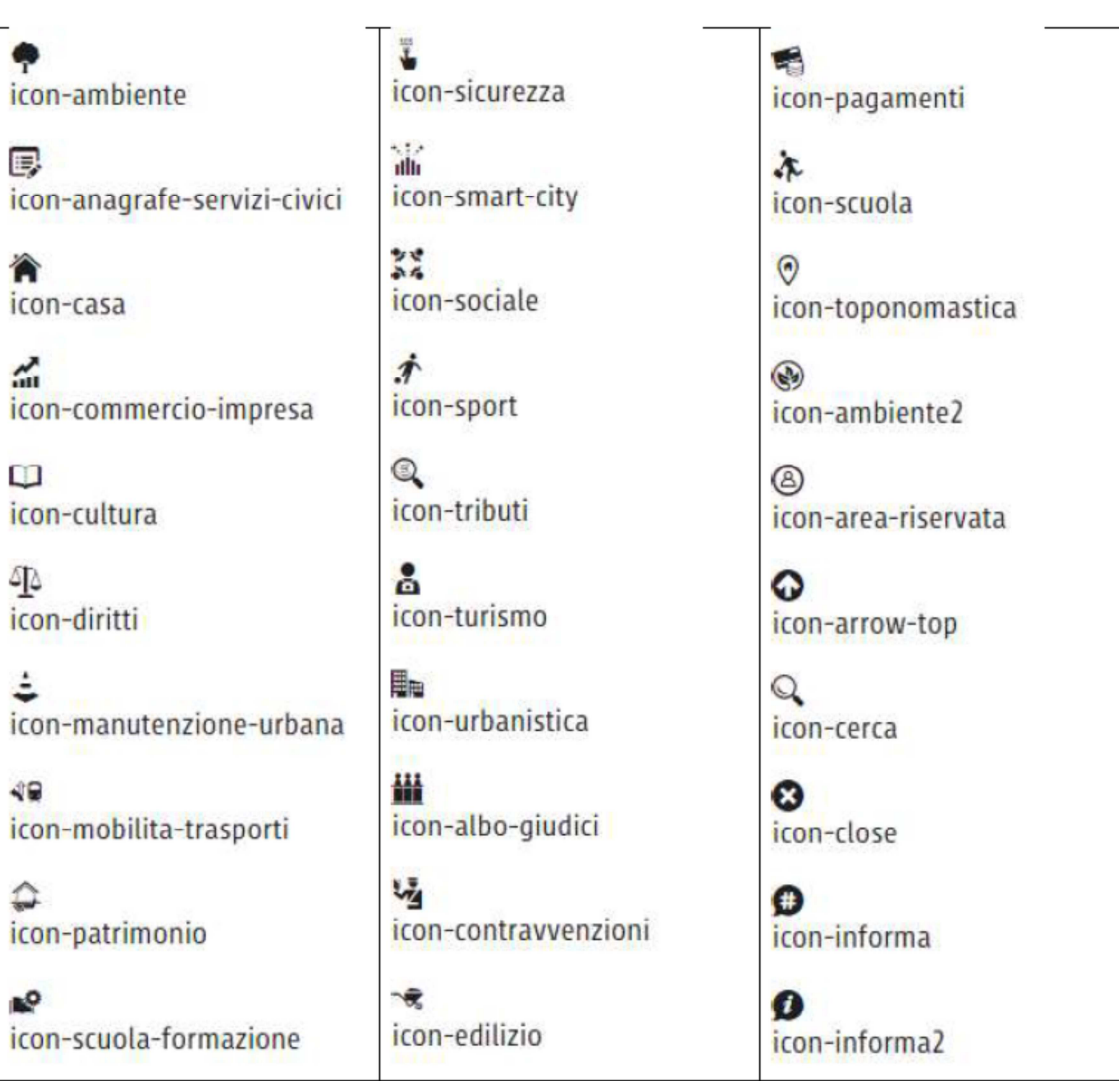

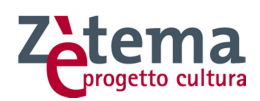

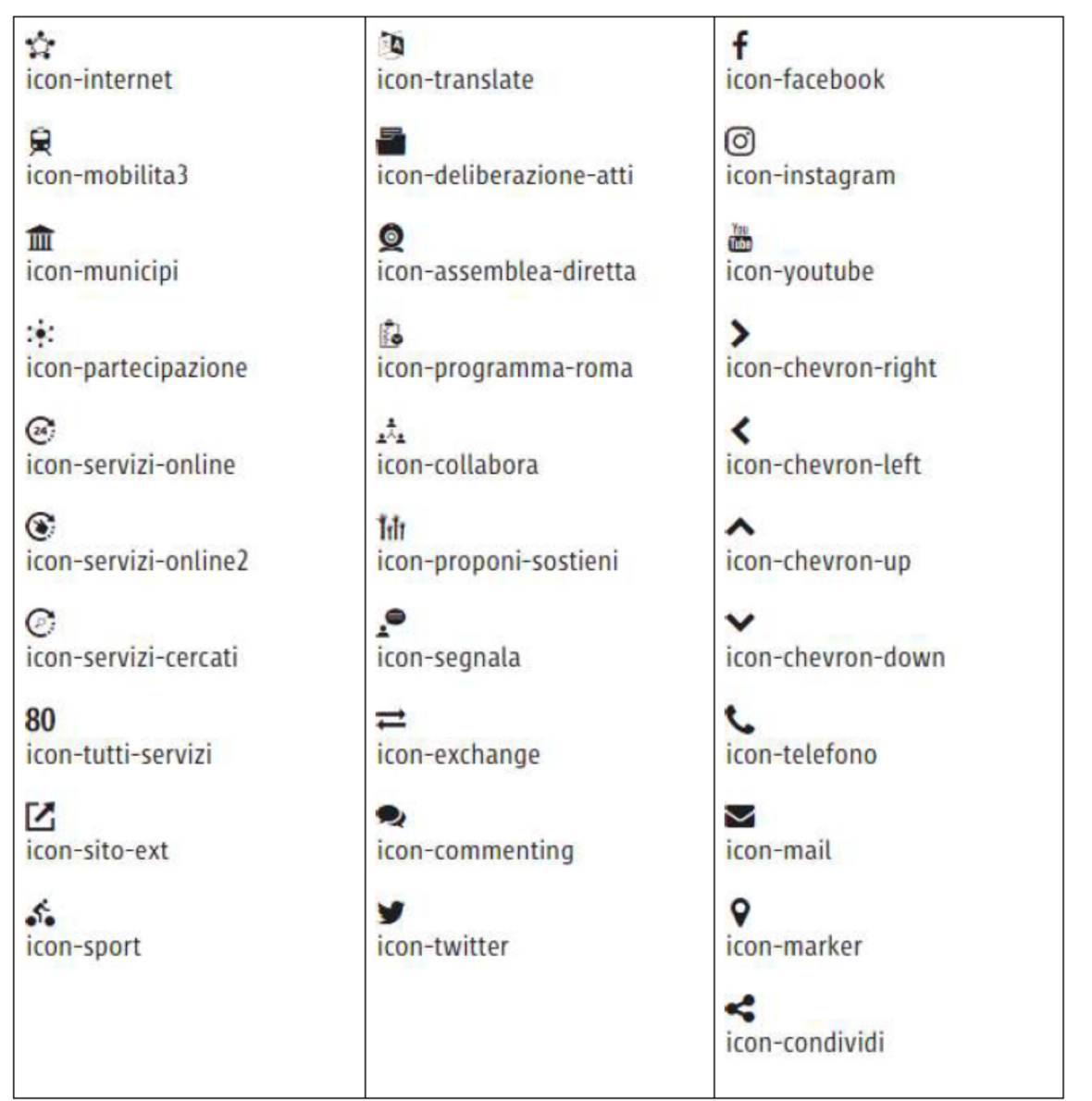

Di seguito il codice HTML che richiama, ad esempio, l'icona twitter:

 <span class="icon-twitter"></span> <p>icon-twitter</p>

> Il Responsabile del Procedimento Riccardo Capone